# **T V i X**

# M - 3100U

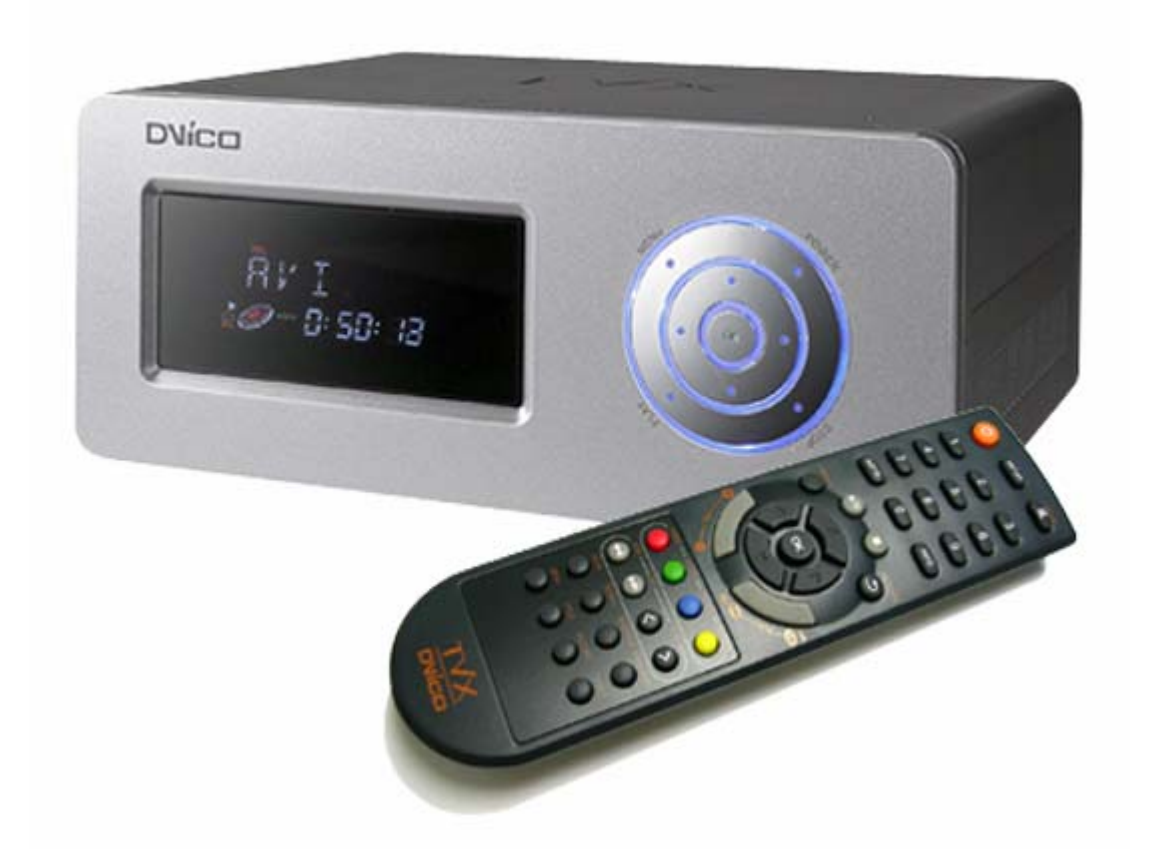

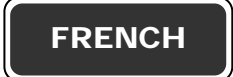

# Table des matières

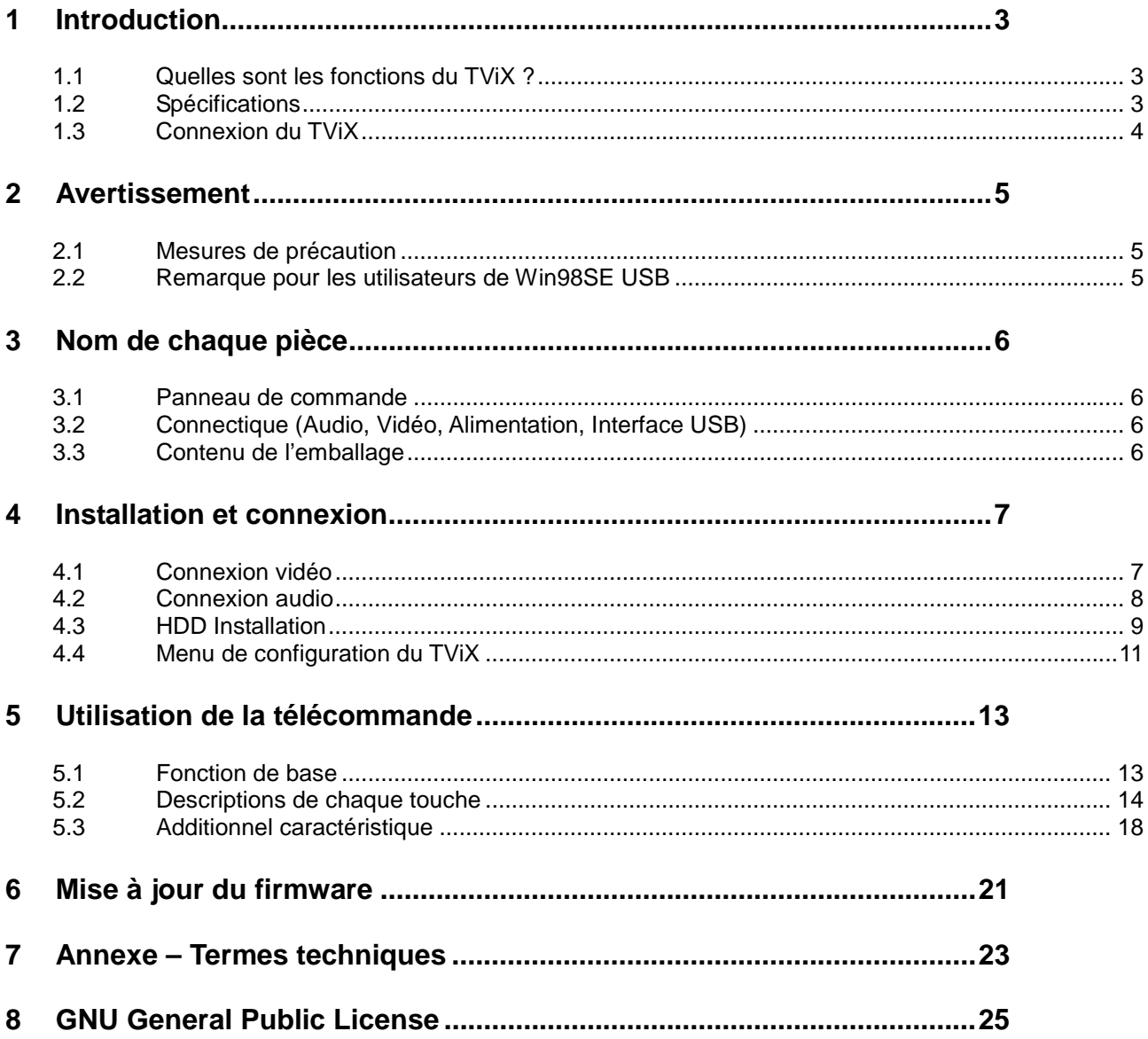

# **1 Introduction**

# **1.1 Quelles sont les fonctions du TViX ?**

Profitez de vos films, de votre musique et de vos photos numériques sur votre téléviseur et/ou sur votre chaîne Hifi !! Le TViX se présente comme un véritable juke-box multimédia, un réservoir de musiques, un album photos et même une unité de stockage portable. Le TViX vous permet de visualiser & écouter tous vos contenus numériques dans votre salle de séjour pour que vous puissez profiter des films, de la musique et des photos avec votre famille, vos amis ou vos collègues.

### **Juke-box multimédia**

Le TViX supporte la plupart des principaux formats vidéo : MPEG-1, MPEG-2 (AVI, VOB) ainsi que les films internet au format MPEG-4 (AVI, XviD). Copiez vos CD et vos DVD dans le TViX et profitez de vos contenus préférés sur grand écran. Transférez vos contenus préférés dans le TViX et emportez-le en vacances. Le TViX est un véritable juke-box multimédia portable !

- Supporte le format de fichiers ISO (4Go ou plus).

- Les formats NTFS supportent plus de 4 Go de vidéo.

### **Réservoir de musiques**

Enregistrez tous vos fichiers musicaux dans le TViX et emportez-le en voyage ! Le TViX peut lire une variété de fichiers audio comme le MP3, Ogg Vorbis et WMA et les diffuser via votre TV ou votre chaîne hi-fi. Vous pouvez écouter vos morceaux préférés en continu, organiser une liste de lecture personnalisée et profiter de votre musique tout au long de la journée sans devoir changer de CD.

### **Album photos**

Le TViX est également un album photos pouvant contenir des dizaines de milliers de photos numériques haute résolution. Prenez des photos numériques et enregistrez les fichiers dans le TViX. Au lieu de demander aux membres de votre famille de se déplacer jusque devant le moniteur de votre PC pour regarder les photos numériques, regardez-les sur votre téléviseur assis confortablement dans le sofa de votre salle de séjour. La vie est belle.

#### **Unité de stockage portable**

Le TViX utilise un disque dur 3,5" pour stocker le contenu, ce dernier fonctionne comme un disque dur externe USB 2.0 lorsque vous le connectez au PC. Le partage de fichiers multimédia avec vos amis est un ieu d'enfant et les taux de transfert sont ultra-rapides grâce à l'interface USB2.0. Ce dernier autorise des taux de transfert de données de 480Mbps !

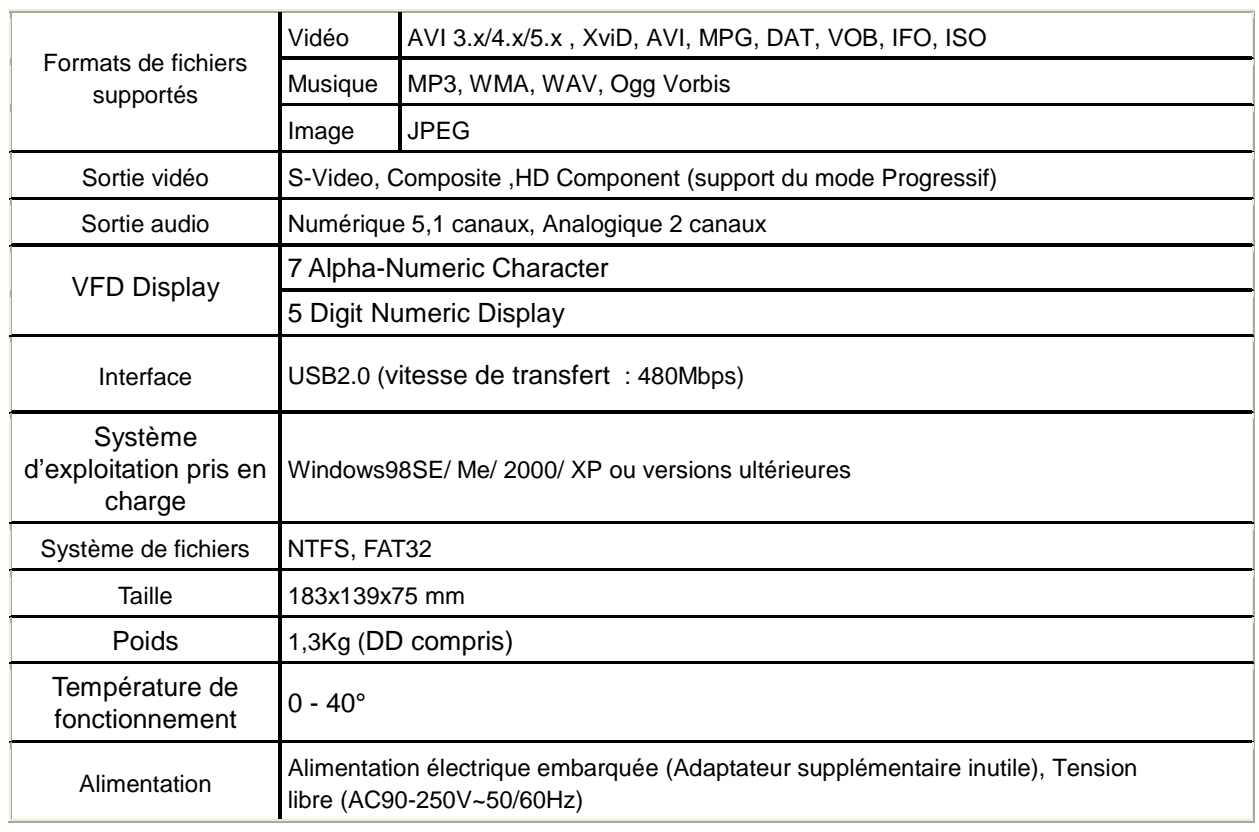

# **1.2 Spécifications**

# **1.3 Connexion du TViX**

Lorsque le TViX est connecté à un PC, il est reconnu comme un périphérique de stockage externe compatible USB.

 **Mode Lecteur Multimédia ( Connexion avec le vidéo ou un câble audio )**

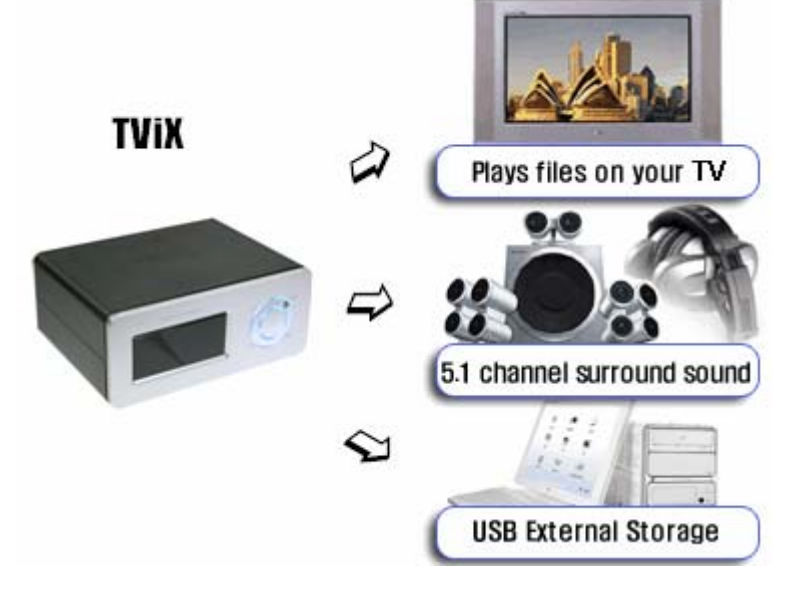

**[ Connexion du TViX à une TV ]** 

Le TViX sert de lecteur et vous permettant de lire des fichiers multimédia (films, musiques, images).

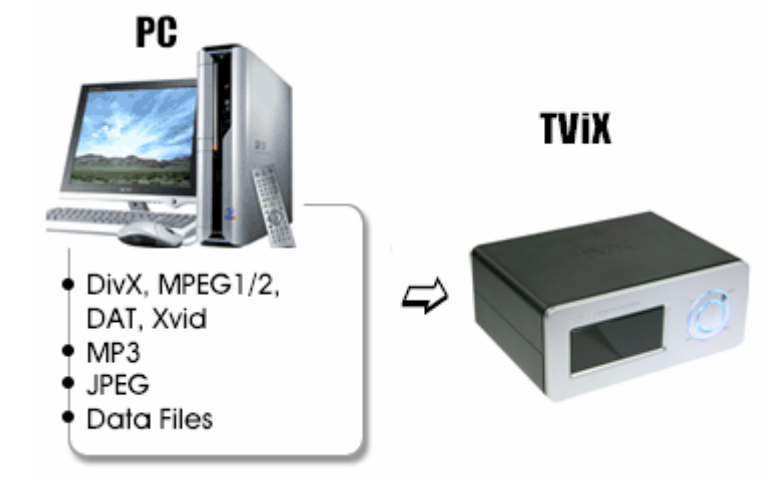

 **Mode Stockage Portable ( Connexion à l'aide d'un câble USB )** 

### **[ Connexion du TViX à un ordinateur ]**

lorsque le TViX est connecté au port USB et au port vidéo en même temps, si vous appuyez sur la touche Power le TViX fonctionnera comme un lecteur, et si vous appuyez sur la touche Mute, il fonctionnera comme une unité de stockage externe.

# **2 Avertissement**

# **2.1 Mesures de précaution**

Ne démontez pas le boîtier ; il pourrait être endommagé ou prendre feu.

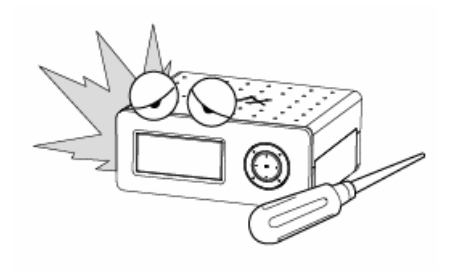

Conservez le TViX à l'abri de l'huile, de la fumée, de l'eau, de l'humidité et de la poussière.

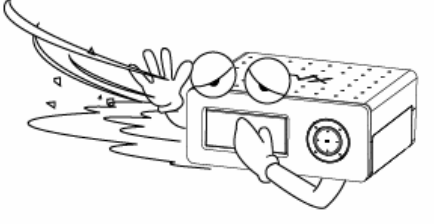

Un matériau magnétique pourrait effacer les données du TViX. Ne placez pas de matériau magnétique à proximité du TViX.

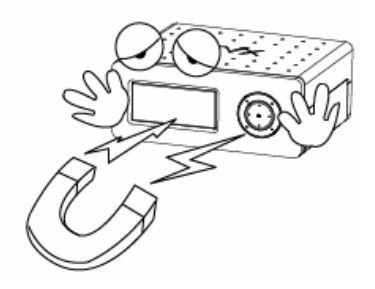

Conservez-le à l'abri de la chaleur ou du feu.

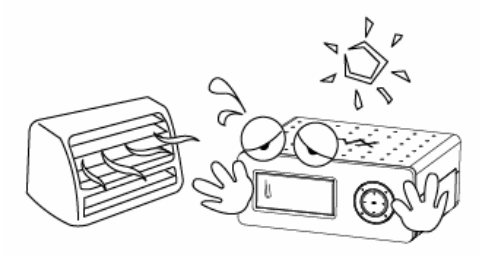

Ne touchez pas la prise d'alimentation si vos mains sont mouillées et n'utilisez pas de câble d'alimentation ou de prise électrique défectueux. Cela pourrait entraîner un choc électrique ou prendre feu.

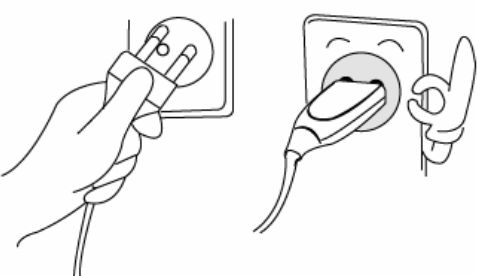

Veillez à ne pas laisser tomber le TViX. Le disque dur interne pourrait être endommagé.

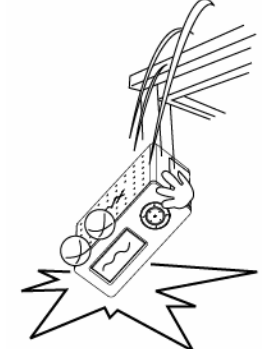

 N'enlevez pas le disque dur interne vous-même. Le disque dur interne est très chaud lorsqu'il est en fonctionnement. La garantie sera nulle si tout autre disque dur est inséré dans le TViX.

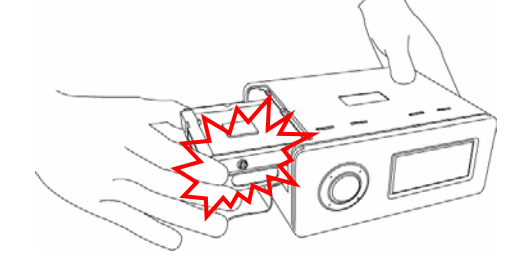

# **2.2 Remarque pour les utilisateurs de Win98SE USB**

Si vous utilisez Windows98SE, vous devez télécharger un gestionnaire de périphérique de stockage USB sur notre site www.tvix.co.kr avant de brancher le TViX sur votre système. L'installation du gestionnaire de périphérique n'est pas nécessaire sur Windows ME/2000/XP.

# **3 Nom de chaque pièce**

# **3.1 Panneau de commande**

Vous pouvez effectuer certaines opérations de base sans la télécommande.

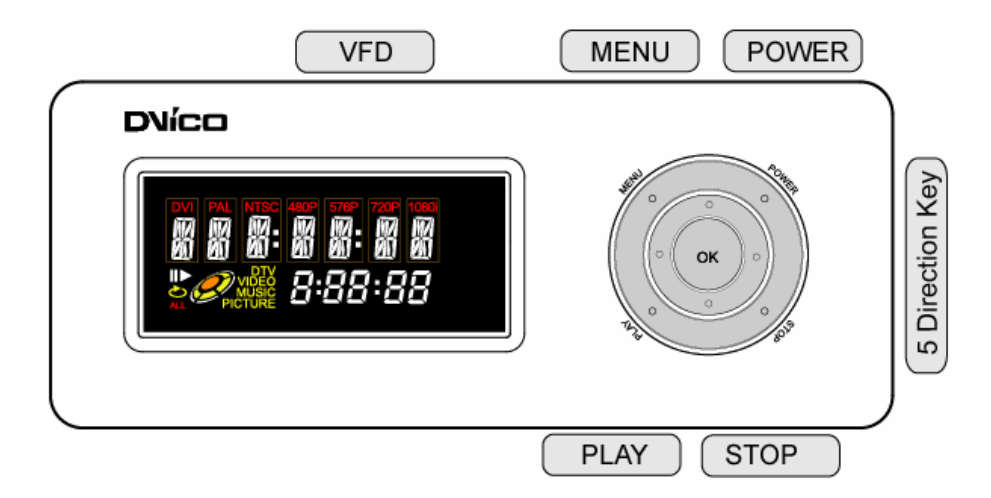

# **3.2 Connectique (Audio, Vidéo, Alimentation, Interface USB)**

Veuillez brancher la sortie appropriée sur une TV ou un décodeur/amplificateur numérique.

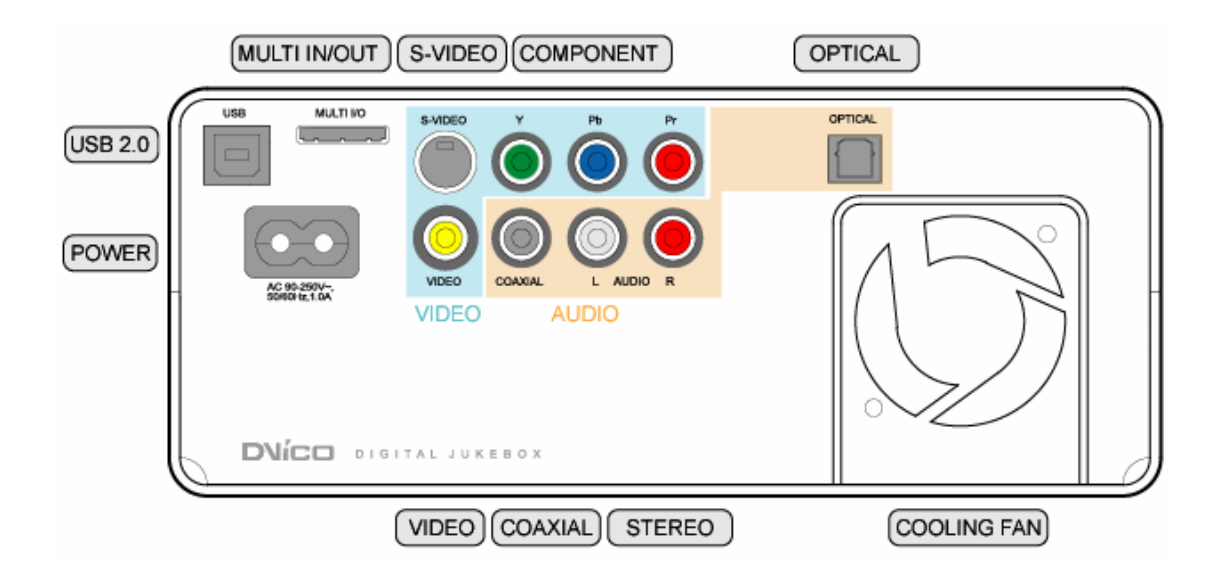

# **3.3 Contenu de l'emballage**

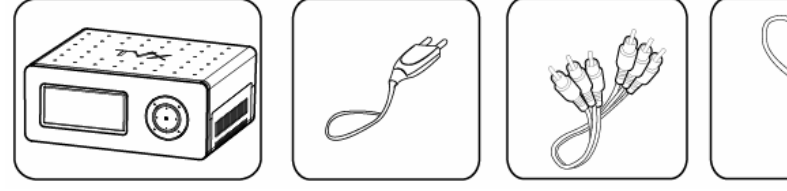

Unité principale TviX câbles d'alimentation A/V Câble Câble USB Manuel Télécommande

\* Multi In/Out is optional.

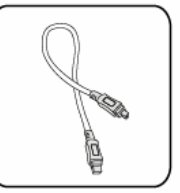

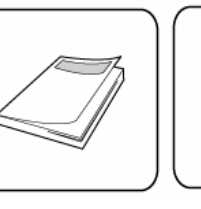

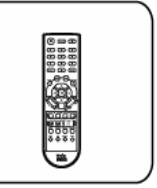

# **4 Installation et connexion**

# **4.1 Connexion vidéo**

### **4.1.1 Connexion à une sortie TV ordinaire (Composite)**

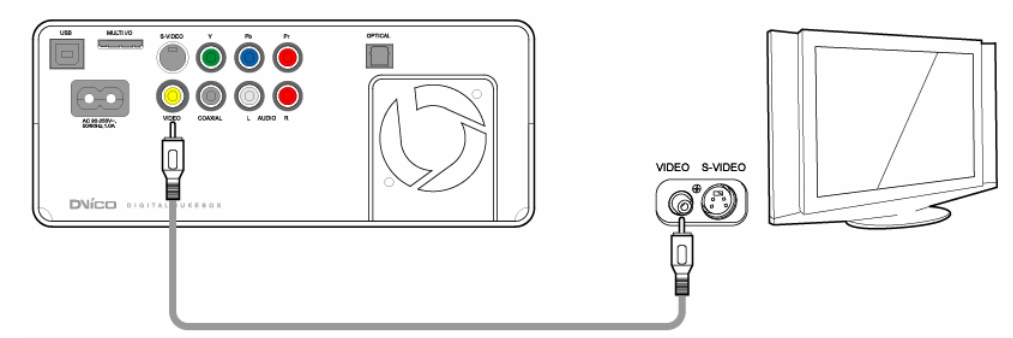

Connectez votre TViX à la TV à l'aide du câble vidéo jaune.

Allumez le TViX ainsi que la TV. Sélectionnez le mode d'entrée vidéo approprié sur votre TV jusqu'à ce que l'écran initial du TViX apparaisse.

### **4.1.2 Connexion à une sortie S-VIDEO**

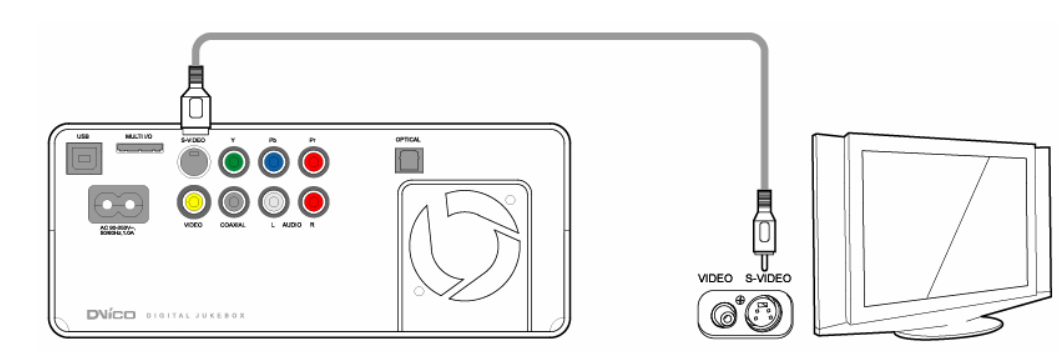

Connectez votre TViX à la TV à l'aide du câble S-Video.

Allumez le TViX ainsi que la TV. Sélectionnez le mode d'entrée vidéo approprié sur votre TV jusqu'à ce que l'écran de démarrage du TViX apparaisse.

(Le câble S-Video n'est pas livré et doit être acheté séparément)

### **4.1.3 Connexion à une sortie Component**

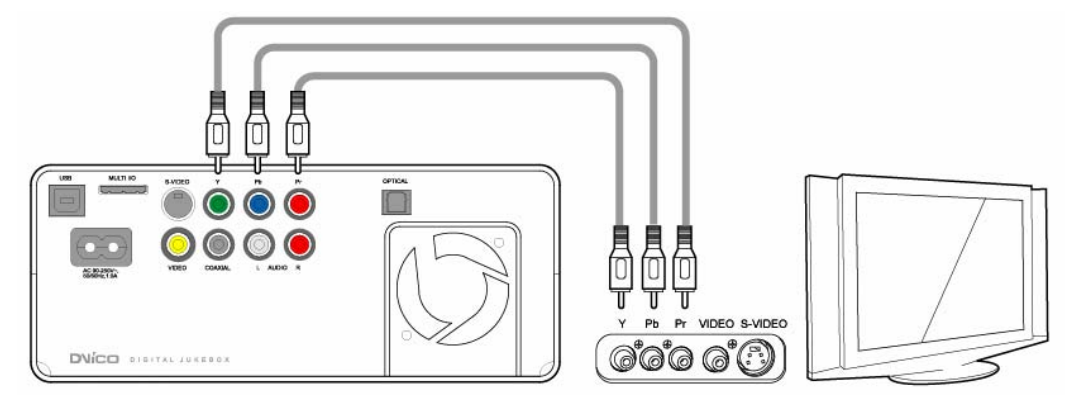

Connectez le TViX et votre TV à l'aide d'un câble composant\* comme indiqué sur l'image ci-dessus. Allumez le TViX ainsi que la TV. Sélectionnez le mode d'entrée vidéo approprié sur votre TV (dans ce cas-ci, le mode d'entrée Component)

REMARQUE : Après avoir connecté le câble vidéo à votre TV, appuyez sur la touche TV de votre télécommande à plusieurs reprises jusqu'à ce que vous obteniez un écran de démarrage du TViX stable (reportez-vous à la partie 4.3.1, Sortie TV).

\* Notez que le câble Component n'est pas livré avec le TViX. Il convient de l'acheter séparément.

# **4.2 Connexion audio**

### **4.2.1 Connexion à 2 canaux d'une TV normale**

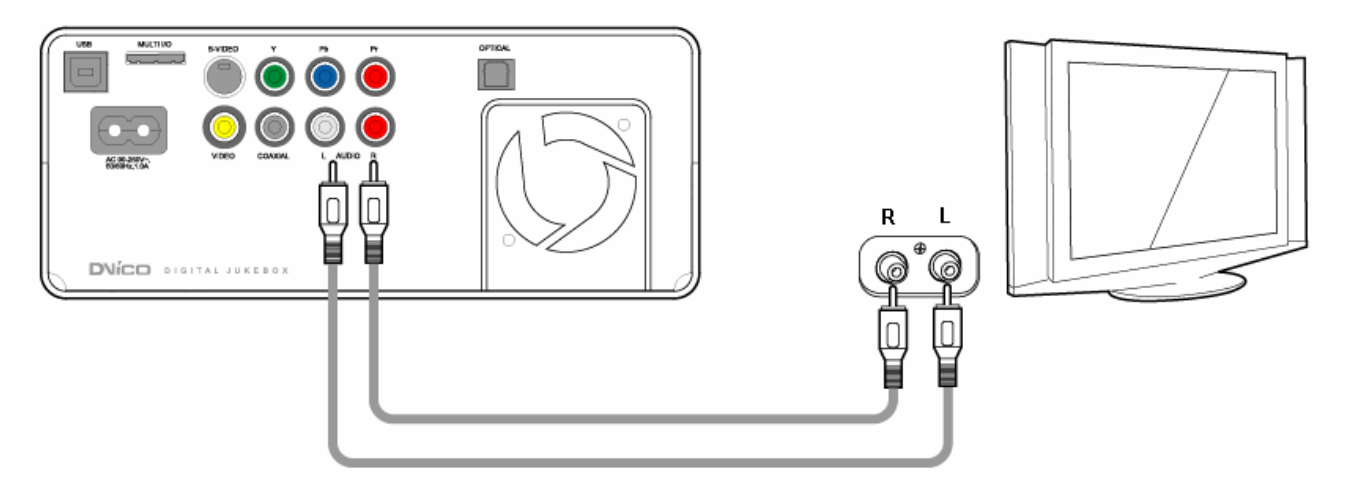

Connectez la sortie son gauche (blanche) et la sortie droite (rouge) à l'endroit prévu sur votre TV ou votre chaîne Hi-Fi.

### **4.2.2 Connexion à l'ampli 5,1 canaux (Numérique)**

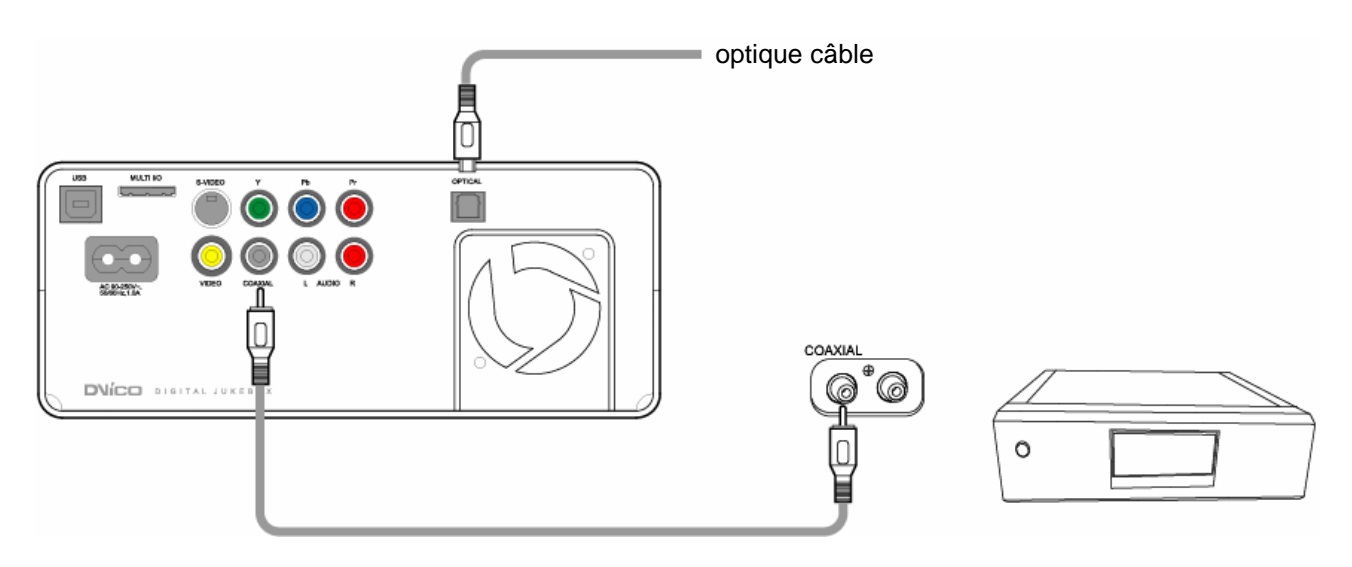

Si vous disposez d'un ampli/décodeur multicanaux avec entrée optique/coaxiale, vous pourrez bénéficier d'une qualité de son élevée grâce au câble coaxial ou au câble optique.

L'illustration de gauche indique comment connecter le câble coaxial. La connexion du câble coaxial peut être effectuée de la même manière.

(Ces câbles ne sont pas livrés avec le TViX et devront donc être achetés séparément)

# **4.3 HDD Installation**

**Attention : Si vous changez le disque dur installé, le produit ne sera plus sous garantie.** 

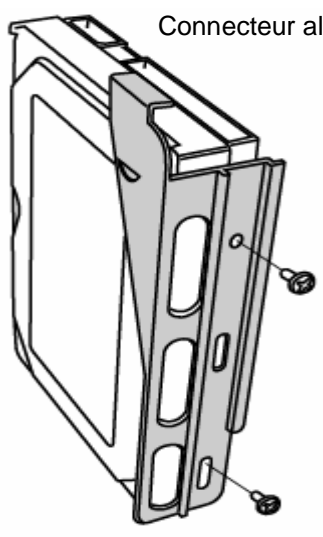

Connecteur alimentation

1. L'assemblage du TViX HD est très simple. Il vous suffit de suivre les instructions suivantes.

Dévissez le disque dur du rack.

Réglez le jumper sur 'Single Master'.

**<Réglage du Jumper>** 

**Le réglage du Jumper dépend du fabricant, merci de vous référer aux instructions fournies par le fabricant du disque dur.**

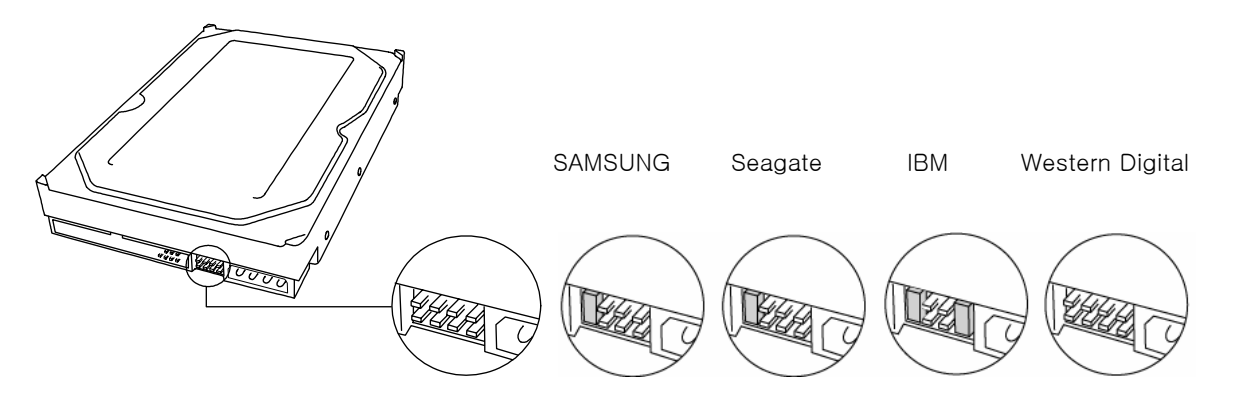

2. Ouvrez le couvercle comme indiquez ci-dessous.

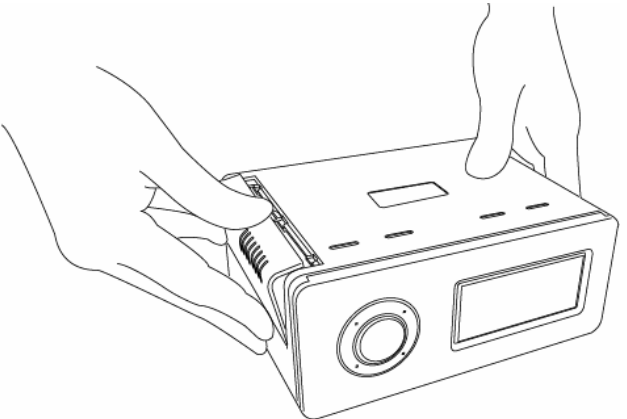

3. Réglez le jumper sur la position Master et connectez le câble d'alimentation et le câble IDE.

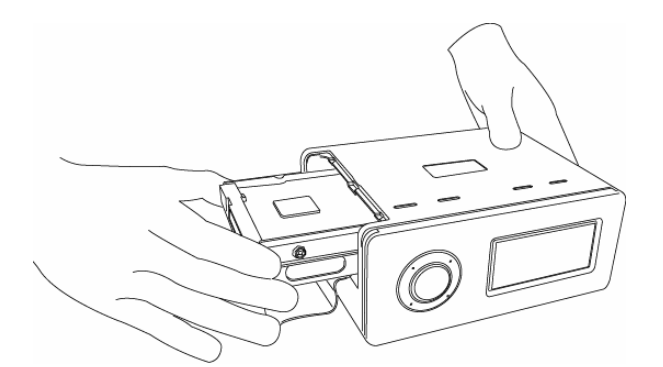

4. Replacez le disque dur à l'intérieur du TViX après avoir écarté le câble IDE pour éviter qu'il ne soit endommagé.

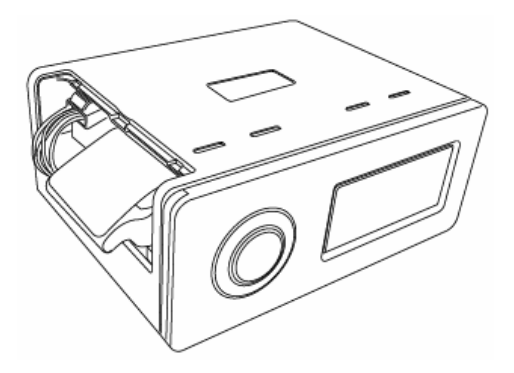

5. Refermez le couvercle du TViX.

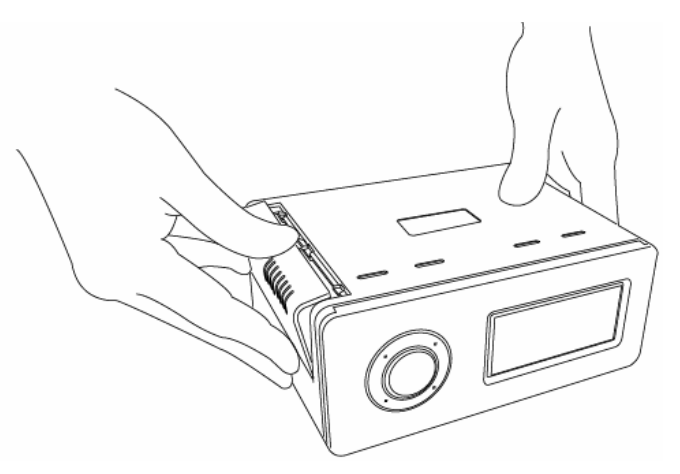

6. Pour changer le disque dur, appuyez sur le verrou et retirez le disque dur.

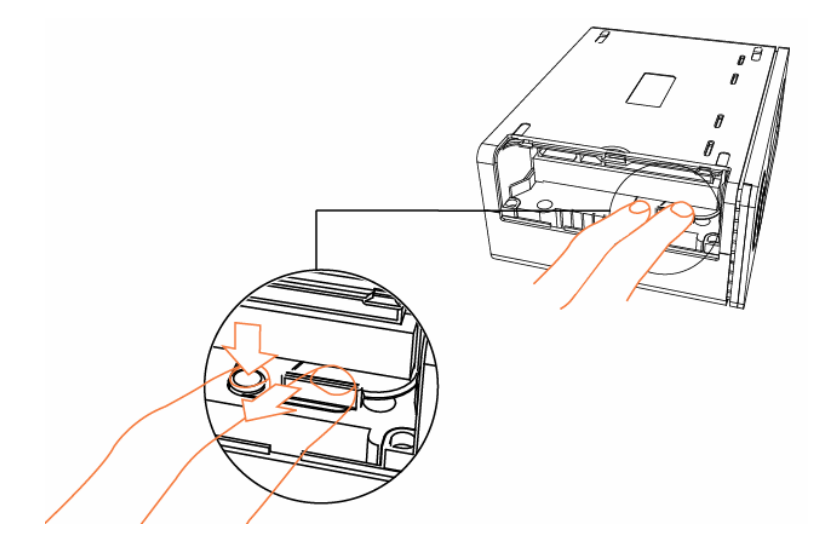

# **4.4 Menu de configuration du TViX**

### **4.4.1 Paramètres Audio/Vidéo**

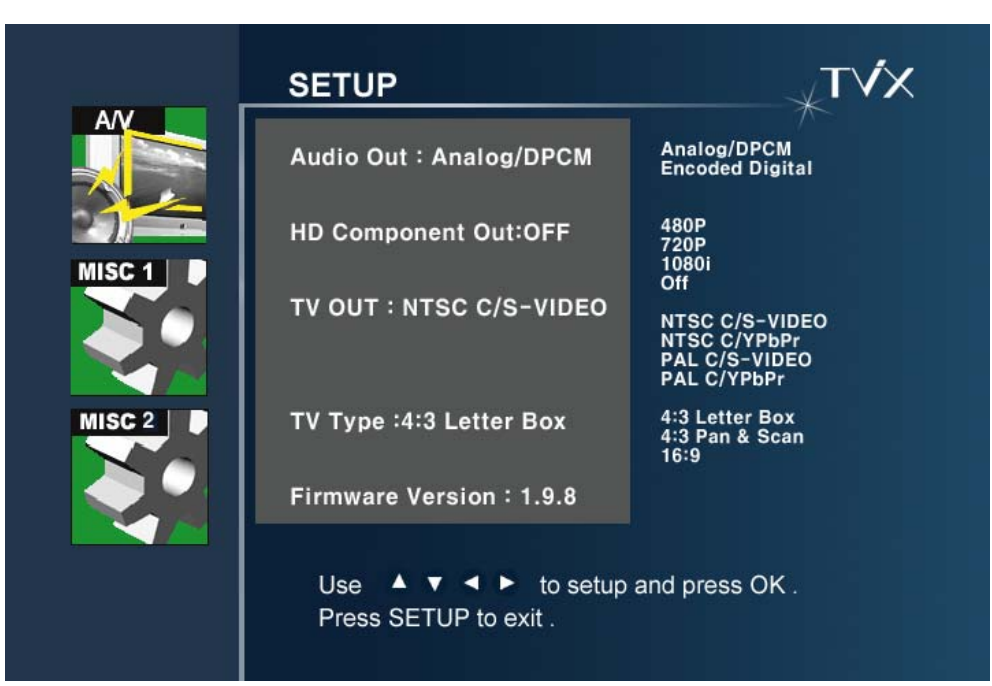

### **\* Analogique**

Choisissez ceci lorsque vous connectez l'audio avec le câble stéréo RCA (Rouge et blanc) Output PCM data.

### **\* Digital**

Choisissez ceci lorsque vous connectez l'audio avec le câble optique ou coaxial pour une connexion audio numérique à l'amplificateur/décodeur numérique. Il n'y aura pas d'audio analogique sortant du port audio analogique du TViX si ce mode est sélectionné.

### **\* Sortie HD compnante**

Choisissez cette option lorsque vous connectez la source vidéo avec un câble Component (YPbPr). Vous pouvez sélectionner l'une des résolutions de sortie suivante : 480P/720P/1080i. La résolution 1080i fonctionnera sur toutes les TV à haute définition.

### **\* Sortie TV**

Le paramètre de sortie vidéo par défaut du TViX est COMPOSITE (NTSC/S-VIDEO ou PAL C/S-VIDEO) Il s'agit du paramètre le plus répandu fonctionnant avec la plupart des téléviseurs. NTSC C/YPbPr(480i), PAL C/YPbPr(576i) est un cas spécial. Sélectionnez ces paramètres si votre TV est connectée au TViX avec une sortie Component.

**Remarque** : Si vous ne voyez pas l'écran initial du TViX après l'allumage de l'unité et de la TV, vérifiez que vous avez bien choisi la bonne option TVOUT en appuyant à plusieurs reprises sur la touche TVOUT de la télécommande.

**\* Type TV :** 4:3 Letter Box / 4:3 Pan & Scan pour les TV ordinaires.

16:9 pour les TV larges comme la HDTV ou la TV à écran plasma.

**\* Version du firmware** : Affiche la version du firmware installée.

### **4.4.2 Paramètres MISC1 (Divers)**

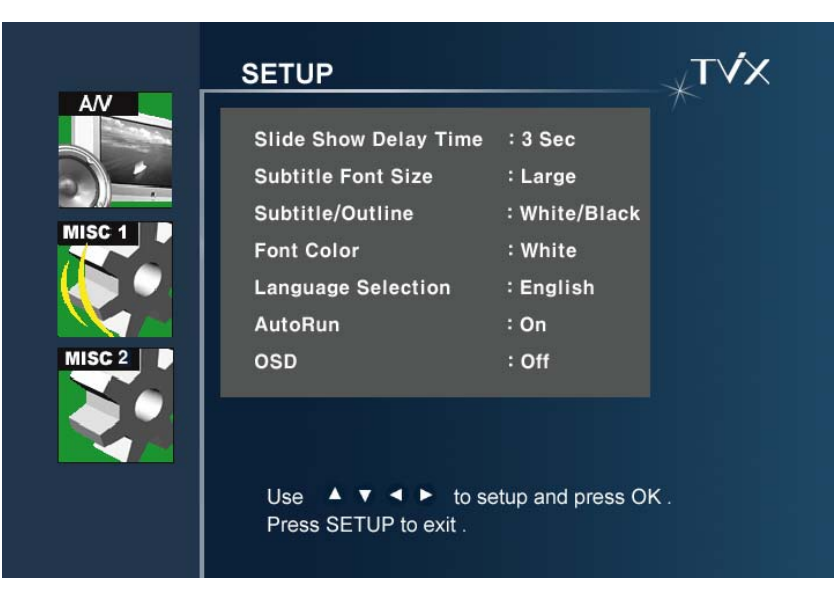

\* **Intervalle du diaporama** : Vous pouvez définir le temps d'intervalle du diaporama (1 à 10 sec)

\* **Taille de police des sous-titres** : Vous pouvez sélectionner la taille de police de caractère des sous-titres

\* **Sous-titres/Contours** : Vous pouvez modifier la couleur des sous-titres ainsi que les contours

\* **Couleur de police de caractère** : Vous pouvez changer la couleur de la police de caractère

\* **Choix de la langue** : Sélectionnez la langue de votre choix. Anglais, français et allemand.

\* **AutoRun** : Vous pouvez écouter de la musique (fichiers audio) sans écran (TV). Si vous sélectionnez « shuffle », la lecture se fera de façon aléatoire.

\* **OSD** : Vous pouvez activer/désactiver la fonction OSD en cours de lecture ou lors du chargement d'un fichier.

### **4.4.3 Paramètres MISC2 (Divers)**

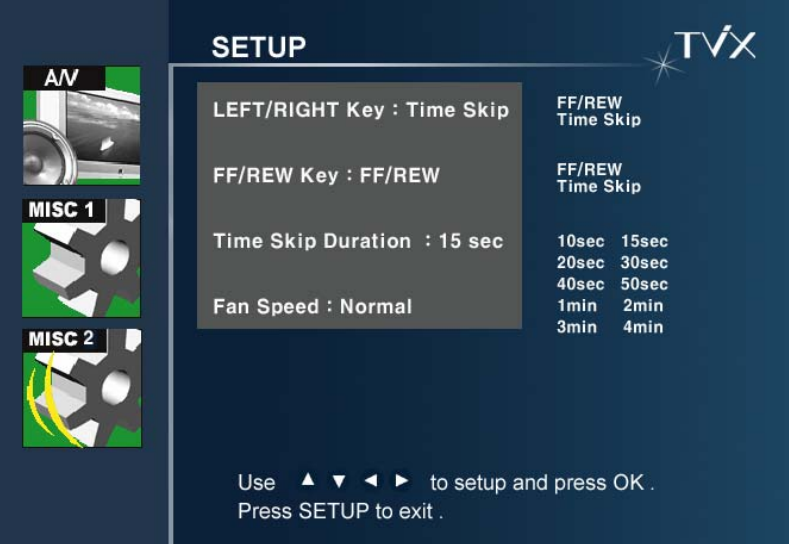

Les boutons Avance/Retour et Gauche/Droite ont été mis à jour, les utilisateurs peuvent utiliser ceux qu'ils préfèrent.

Au lieu de passer par le menu réglage, vous pouvez modifier l'horloge en appuyant sur les flèches haut/bas. Le menu affichera alors des durées, telles que "+15".

Vitesse de ventilation : Vous pouvez choisir la vitesse de ventilation. Nous vous recommandons le réglage sur position Normal.

# **5 Utilisation de la télécommande**

# **5.1 Fonction de base**

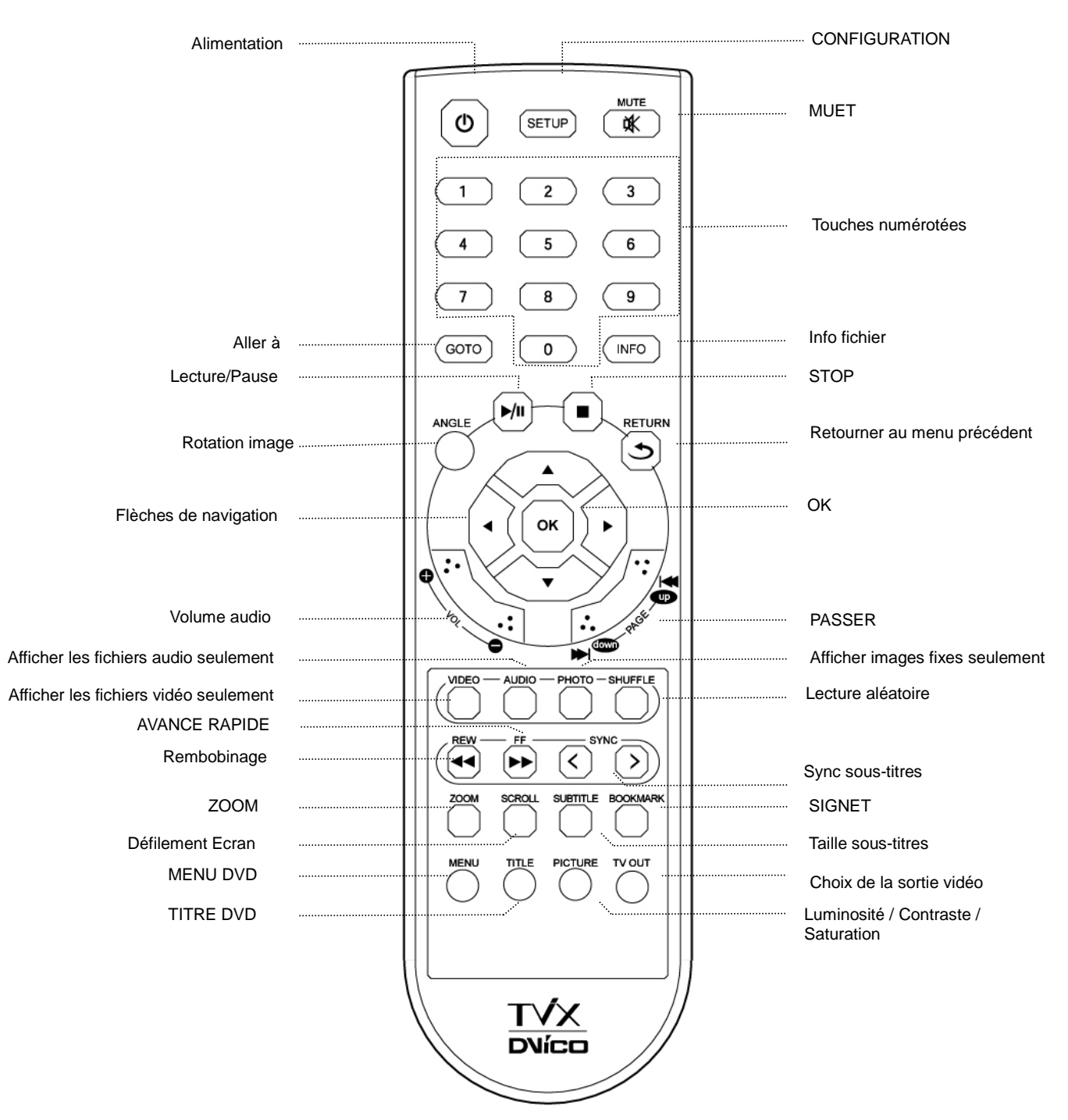

### < Changement de la pile>

- Utilisation de nouvelles piles. (2 piles de taille AAA sont incluses dans l'emballage)

# **5.2 Descriptions de chaque touche**

### **5.2.1 Lecture vidéo**

Lecture de fichiers multimédia

Il vous suffit de sélectionner le fichier et d'appuyer sur la touche OK.

Pour la lecture de fichiers DVD copiés sur le disque dur, placez votre curseur sur le fichier **VIDEO\_TS.IFO** et appuyez sur OK.

Vous pouvez parcourir le DVD comme dans un lecteur de DVD classique

Appuyez sur la touche VIDEO pour filtrer les fichiers vidéo parmi tous les fichiers enregistrés dans le TViX.

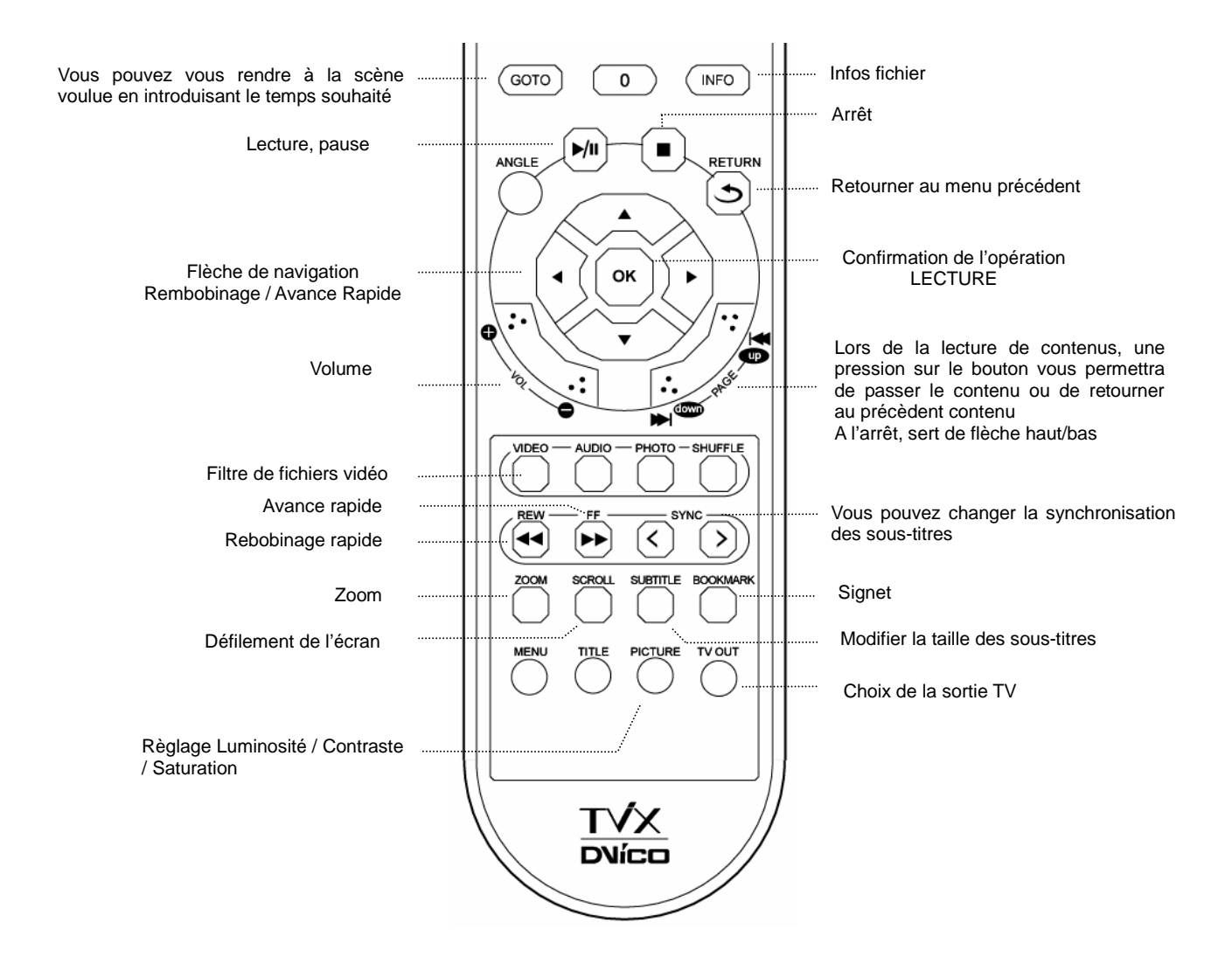

### **<REMARQUE>**

- Bouton :
	- Première pression Affiche les informations relatives au contenu.
	- Deuxième pression Affiche le temps écoulé
	- Troisième pression Arrête la fonction INFO
- Touche sous-titre SUBTITLE :
	- Prend en charge les multi sous-titres SMI à l'aide de la touche Subtitle
	- La taille des polices de sous-titre est configurable dans le menu SETUP
- Bouton ZOOM :
- Première pression Zoom, vous pouvez changer la taille en appuyant sur les flèches.
- Deuxième pression Plein écran
- Troisième pression Plein écran PAN&SCAN
- Quatrième pression Arrête la fonction Zoom
- Bouton PICTURE
	- Réglage de l'image. Contraste  $\rightarrow$  Luminosité  $\rightarrow$  Saturation.
- Bouton TV OUT
	- NTSC Composite/SVIDEO
	- NTSC Composite/YPbPr(480i)
	- PAL Composite/SVIDEO
	- PAL Composite/YPbPr(576i)
	- YPbPr (480p) (Pas de sortie composite)
	- YPbPr (720p) (Pas de sortie composite)
	- YPbPr (1080i) (Pas de sortie composite)
- Bouton O.K.
	- Vous pouvez résoudre les problèmes suivants en cliquant sur le bouton O.K.
	- Lorsque le son et la vidéo ne sont pas synchronisés
	- Lorsque vous entendez du bruit en mode audio
	- Lorsque des blocages surviennent
- Bouton BOOKMARK (FAVORIS)
	- Si vous arrêtez la vidéo, la position d'arrêt est automatiquement enregistrée et vous pouvez reprendre plus tard là où vous vous étiez arrêté en appuyant sur le bouton « bookmark » de la télécommande.

#### **<< Touche Jukebox DVD >>**

- Flèche En cours de lecture d'une vidéo, cette touche fonctionne comme FF/REW (avance rapide/retour sur image). Vous pouvez déplacer votre curseur dans l'écran de menu.
- Touche OK En cours de lecture de la vidéo, ce bouton fonctionne comme la touche « Play ». Dans l'écran de menu, cette touche fonctionne comme le bouton de sélection.
- **PGE SUIV Passer au chapitre suivant.**
- PAGE PREC Passer au chapitre précédant.
- Touche AUDIO Pour modifier les paramètres audio. (sous-titrage international, DOLBY, 2CH, 5.1CH, DTS, etc.)
- SOUS-TITRE Affiche le menu sous-titre.
- Bouton MENU Affiche l'écran de menu DVD.
- Touche TITLE (Titre) Affiche le menu titre du DVD.
- Touche ANGLE Si le DVD dispose de cette fonction, vous pouvez changer l'angle.
- Touche GOTO (Aller à) Vous pouvez choisir le temps, le chapitre et le titre. Vous pouvez lire le contenu après avoir opéré la sélection.
- Numéro + OK Lecture du chapitre portant le numéro correspondant.
- \*\* Le fonctionnement des touches « PICTURE » et « VOLUME HAUT/BAS » est identique à celui du mode vidéo.

### **5.2.2 Lecture audio**

Appuyez sur la touche AUDIO pour filtrer les fichiers audio parmi tous les fichiers enregistrés dans le TViX. Cette fonction ne s'applique qu'à la partition active si vous avez plusieurs partitions.

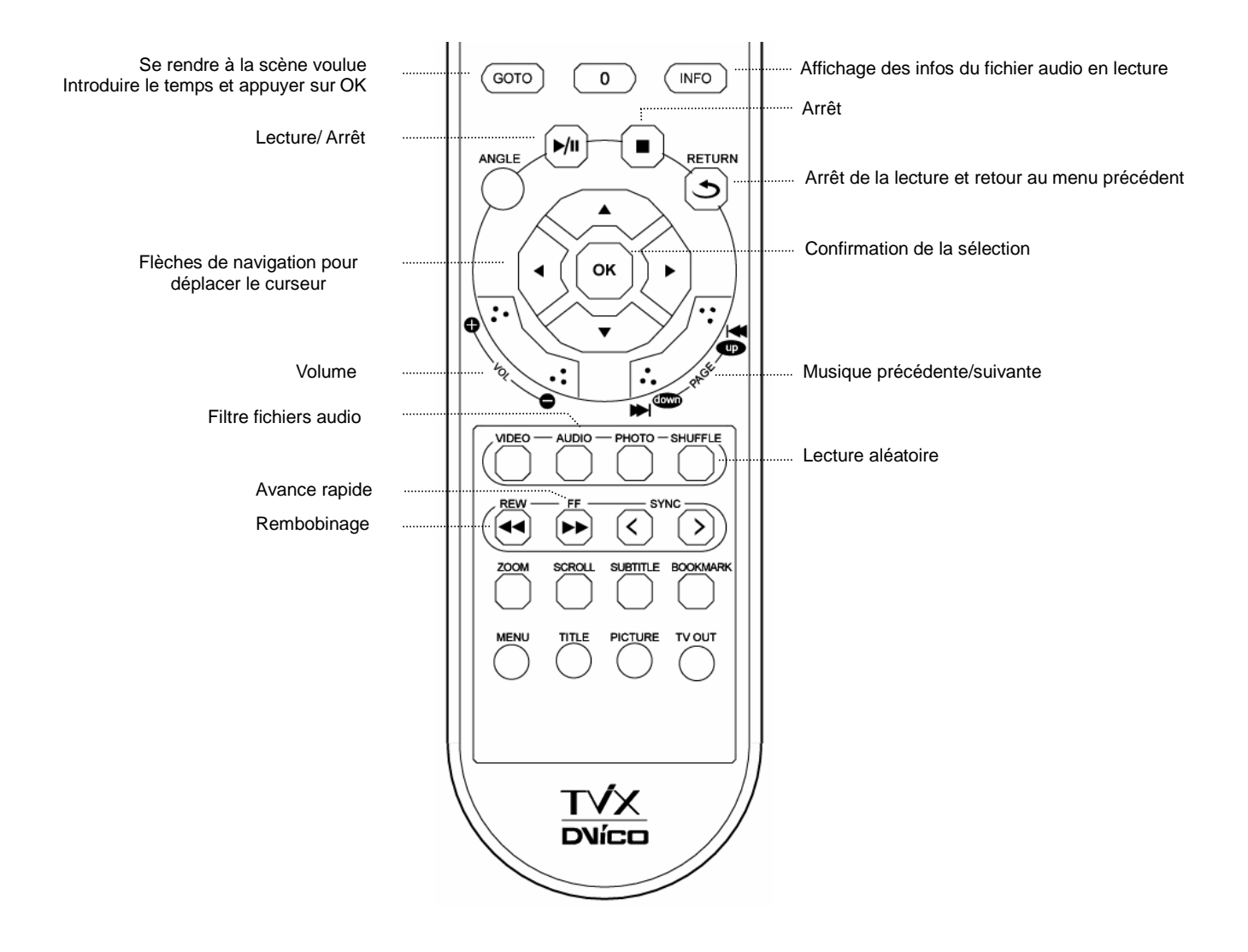

- Appuyez sur la touche AUDIO pour filtrer les fichiers Audio enregistrés dans votre TViX. Cette fonction ne s'applique qu'à la partition active si vous en avez plusieurs
- Fonction « SHUFFLE » (Lecture aléatoire)
	- Appuyez sur la touche SHUFFLE pour lire les fichiers présents dans le répertoire de manière aléatoire.
	- Appuyez à nouveau sur la touche SHUFFLE pour sortir du mode de lecture aléatoire

### **5.2.3 Lecture image**

Lorsque vous appuyez sur la touche IMAGE de la télécommande, seuls les fichiers images enregistrés dans le TViX sont pris en compte.

Cette fonction ne s'applique qu'à la partition active si vous avez plusieurs partitions.

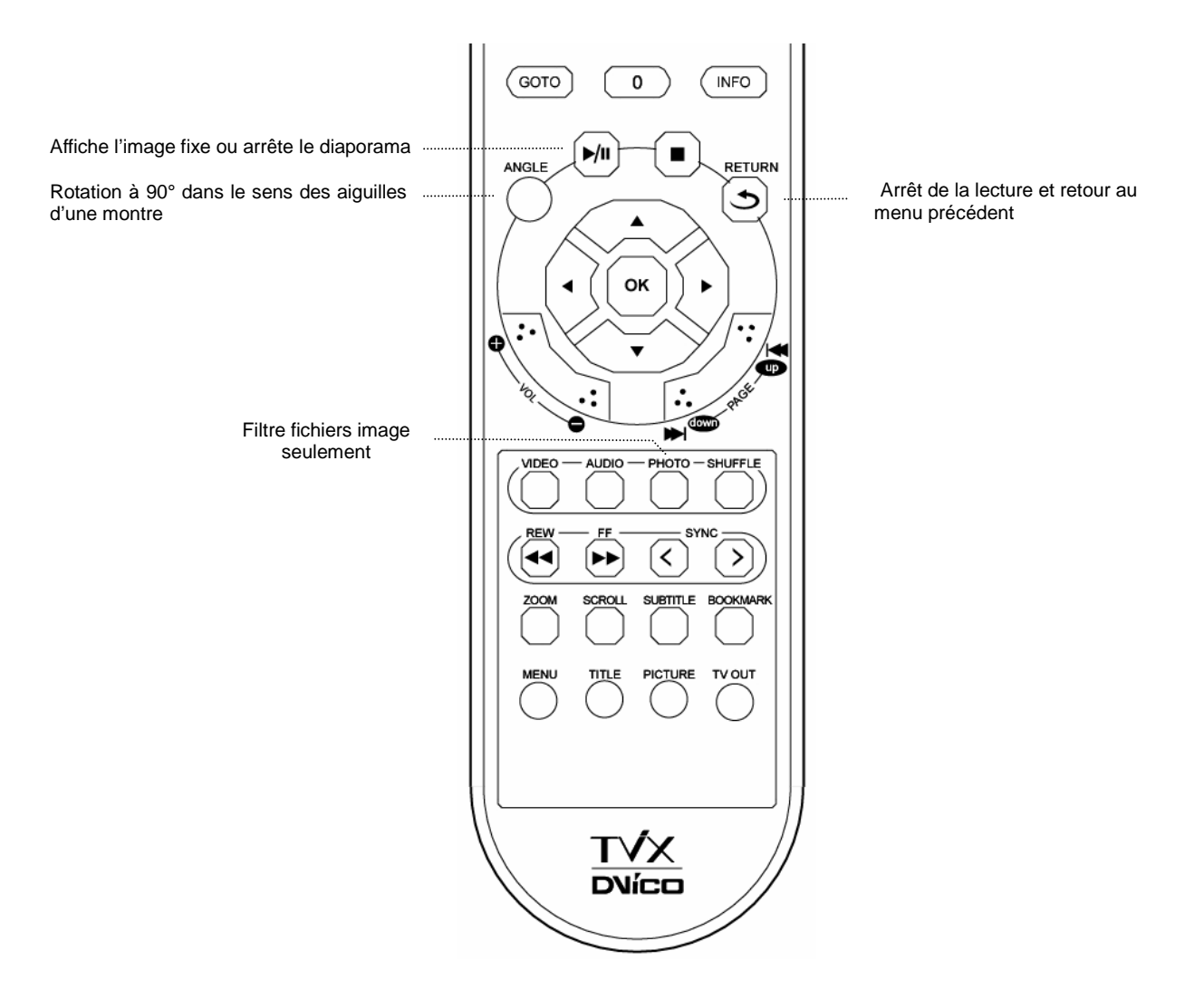

#### **<REMARQUE>**

- Vous pouvez définir l'intervalle du diaporama dans le menu SETUP.
- Il se pourrait que certaines images JPEG non standard ne s'affichent pas.
- Si vous appuyez sur le bouton PICTURE, vous apercevez en séquence les menus Contrast (contraste) $\rightarrow$ Brightness (brillance)  $\rightarrow$  Saturation.(saturation) Dans les menus, vous pouvez régler le contraste, la brillance et la saturation en appuyant sur les flèches gauche/droite
- Lorsque vous appuyez sur la touche IMAGE de la télécommande, seules les images enregistrées dans le TViX s'afficheront. Cette fonction ne s'applique qu'à la partition active si vous en avez plusieurs.

# **5.3 Additionnel caractéristique**

### **5.3.1 Utilisation de la fonction AutoRun**

Lorsque vous souhaitez lire de la musique avec le TViX sans écran, cette fonction peut se révéler utile.

1. Créez un répertoire et nommez-le « autorun » dans la racine de votre première partition.

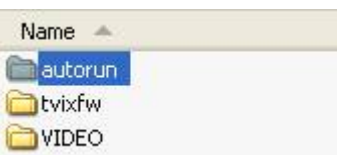

2. Copiez un fichier média ou créez un sous-répertoire dans le dossier « autorun ».

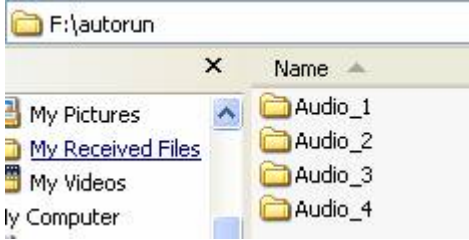

- 3. Appuyez sur la touche SETUP de votre télécommande si vous souhaitez changer les paramètres. Allez dans l'onglet SETUP/MISC. Activez l'option AutoRun. Si vous désactivez l'option AutoRun, celle-ci ne fonctionnera pas. Si vous sélectionnez « shuffle », les fichiers seront lus de façon aléatoire.
- 4. Après avoir réglé les paramètres, éteignez le TViX et rallumez-le. Le TViX jouera d'abord les fichiers médias situés dans le premier sous-répertoire sous '/HDD1/autorun'.

### **<REMARQUE>**

- Le TViX jouera d'abord les fichiers dans le sous-répertoire et ensuite ceux présents dans '/HDD1/autorun'. Lorsque le TViX aura joué tous les fichiers, il recommencera depuis le début.
- Lorsque vous appuyez sur les touches 1 à 9 de la télécommande en cours de lecture, le TViX lira le premier sous-répertoire, et ainsi de suite jusqu'au 9ème.
- Notez que le TViX ne supporte que 9 sous-répertoires. La fonction AutoRun fonctionnera également avec la touche PLAY de votre télécommande (le bouton OK ne fonctionnera pas).

### **5.3.2 Bloquer le TViX à l'aide d'un mot de passe**

- 1. Scannez l'ensemble des fichiers média avec le TViX Manager. Faites un clic droit sur le fichier. Lorsque le menu apparaît, cliquez sur « Set Password » (Définir mot de passe). Vérifiez s'il existe une mise à jour de la version du TViX Manager sur www.tvix.co.kr/eng
	- Path **File Name** C:\Docum Play C:\Docum... Show Detail Open Folder Delete Fix SMI(Subtitle file) Check SMI Set Password Clear Password
- 2. Saisissez les 4 numéros du mot de passe.

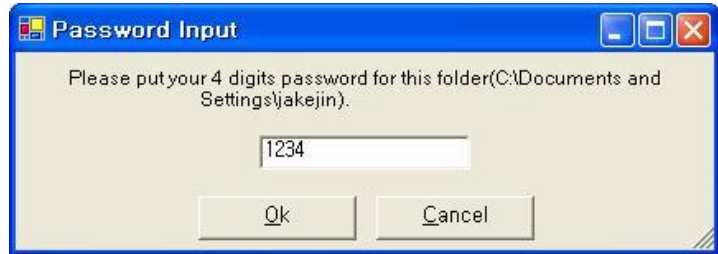

- 3. Lorsque le TViX est en fonctionnement, si vous cliquez sur le répertoire pour lequel vous avez défini un mot de passe, le TViX vous demandera ce dernier pour pouvoir rentrer dans ce répertoire.
- 4. Si vous saisissez le mot de passe correct, vous pourrez entrer dans le répertoire, s'il est incorrect, l'accès sera refusé.
- 5. Si vous choisissez le répertoire dans le menu Fichier-Mot de passe du TViX Manager, vous pouvez voir l'ensemble du répertoire que vous souhaitez bloquer.

### **<< Utilisation des playlists WinAMP ( .m3u ) >>**

- \*\* Comment créer un fichier m3u
- (1) Branchez le TViX au PC
- (2) Ouvrez les fichiers enregistrés sur le TViX avec Winamp
- (3) Sélectionnez le répertoire désiré dans Winamp après avoir cliqué sur SaveList,
- Vous devez enregistrer les fichiers dans la même partition que celle où les fichiers ouverts étaient enregistrés.

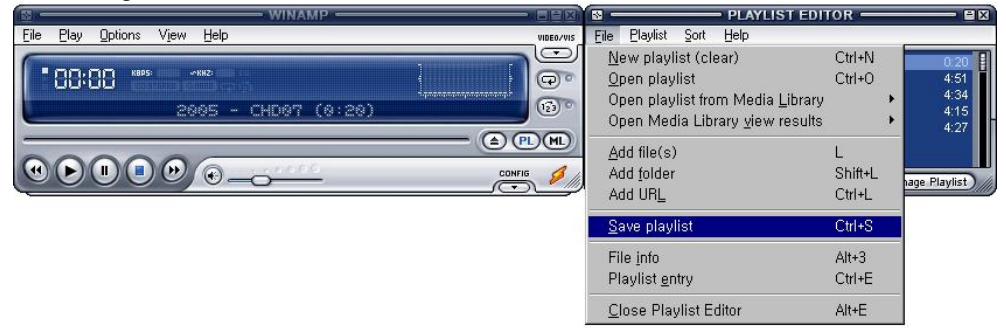

(4) Débranchez le TViX du PC.

### **5.3.3 Utilisation de fonds d'écran**

Pour changer le fond d'écran d'un répertoire, placez un fichier JPEG que vous aurez nommé « tvix.jpg » dans ce répertoire.

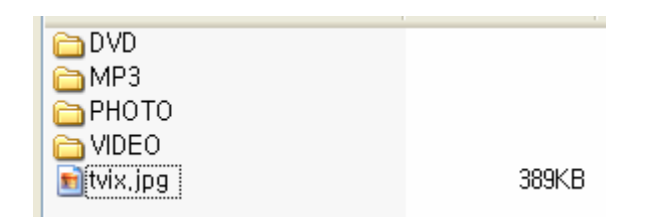

Vous pouvez choisir le fond d'écran que vous désirez en utilisant les différents fichiers JPEG des répertoires.

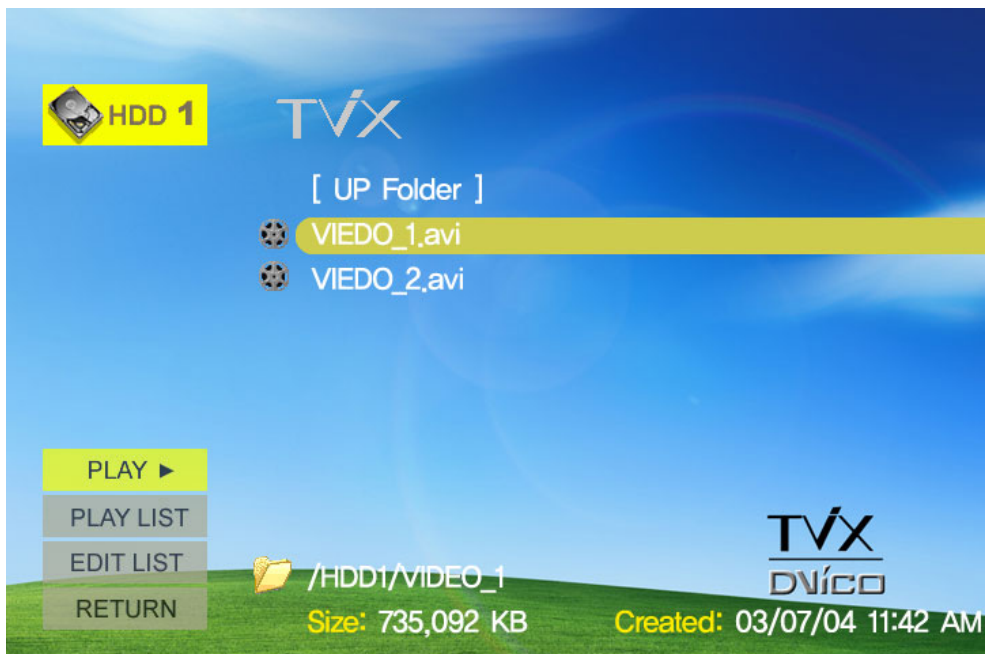

#### **<REMARQUE>**

- Si vous souhaitez changer le fond d'écran par défaut, placez un fichier JPEG nommé tvix.jpg dans la racine.
- Le nom de fichier « tvix.jpg » peut comporter des lettres minuscules ou majuscules.
- Une taille 720\*480 est recommandée pour l'image du fonds d'écran. (Une image plus grande pourrait entraîner un temps de chargement supérieur). Un fond d'écran ayant une plus grande résolution pourrait nécessiter un temps de chargement plus long.

Sous Windows XP, veuillez désactiver « Masquer les extensions des fichiers dont le type est connu » pour nommer le fichier JPEG,. Pour ce faire rendez-vous dans Outils>Options des dossiers>Affichage. Autrement, le fichier peut être nommé « tvix.jpg.JPG » et vous ne verrez pas le fond d'écran souhaité.

# **6 Mise à jour du firmware**

Vérification de la version du firmware.

- 1. Connectez le TViX à votre TV et allumez-le
- 2. Appuyez sur la touche MENU de la partie supérieure et l'écran de configuration s'affichera.
- 3. Utilisez les boutons pour vous rendre au menu 'MISC' et vérifiez la version actuelle du firmware.
- 4. Vérifiez s'il existe une mise à jour de la version du firmware du TViX sur www.tvix.co.kr/eng
- \*\*\* Vous recevrez les avis de mises à jours et les actualisations si vous remplissez le formulaire d'inscription client sur http://www.tvix.co.kr

Comment télécharger le firmware ?

- 1. Téléchargez la toute dernière version du firmware sur http://www.tvix.co.kr sur votre PC.
- 2. Décompressez le fichier tvixfw.zip et vous obtiendrez les fichiers flash.bin et tvixfw.bin
- 3. Connectez le TViX à votre PC par la connexion USB et allumez-le.
- 4. Votre système reconnaîtra le TViX comme un disque dur externe.
- 5. Copiez ces deux fichiers firmware dans le répertoire « tvixfw » du disque dur du TVIX.
- 6. Eteignez le TViX et rapprochez-le de votre TV pour la mise à jour du firmware.

Comment mettre à jour le firmware ?

- 1. Connectez le TViX à votre TV
- 2. Appuyez sur la touche MENU de la face avant et allumez le TViX.
- 3. Maintenez la touche MENU enfoncée jusqu'à ce que le LED se mette à clignoter ou s'allume.
- 4. L'écran bleu suivant s'affichera. Suivez l'instruction suivante à l'écran.

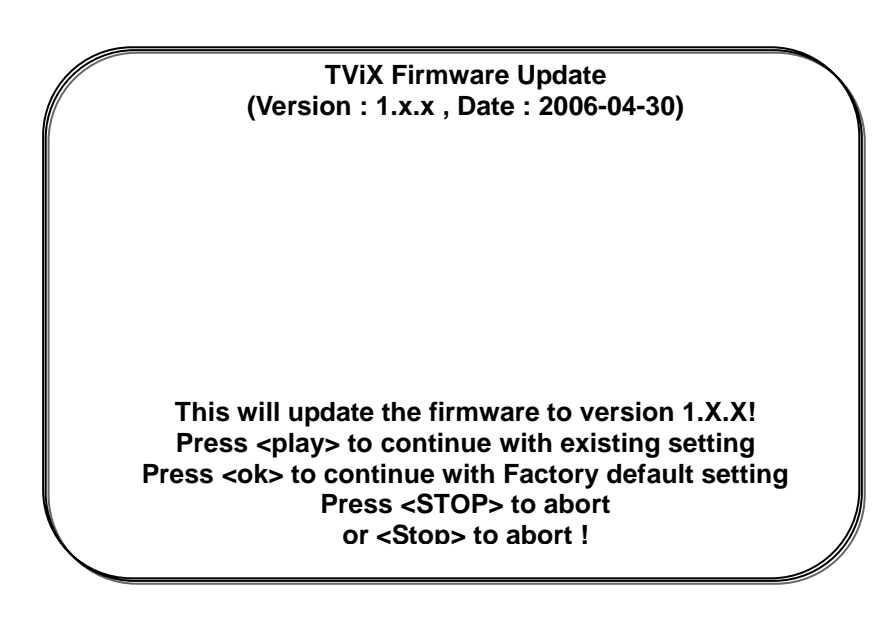

5. Mise à jour du nouveau firmware en cours.

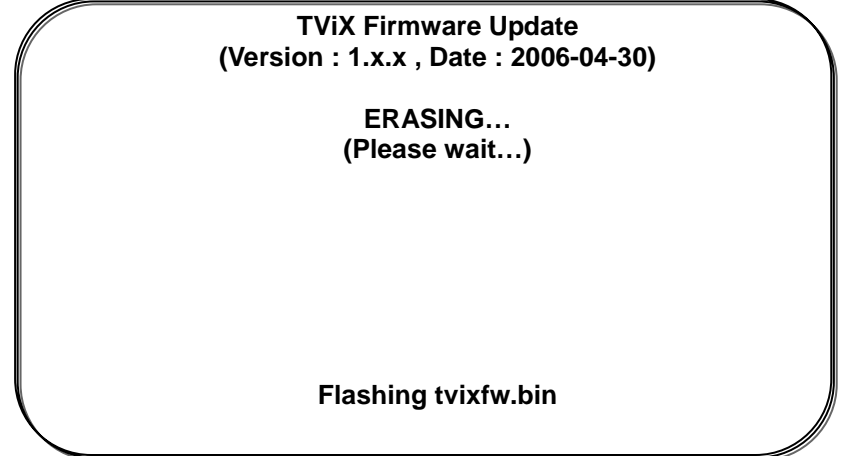

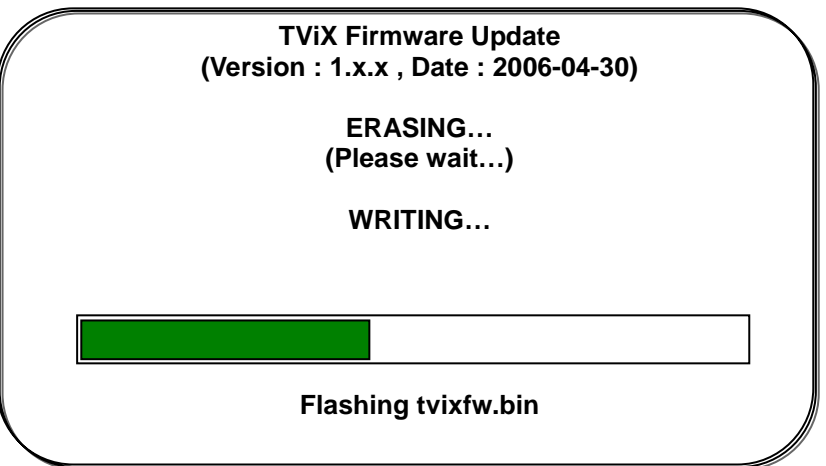

6. Lorsque la mise à jour est terminée, éteignez le TViX et rallumez-le

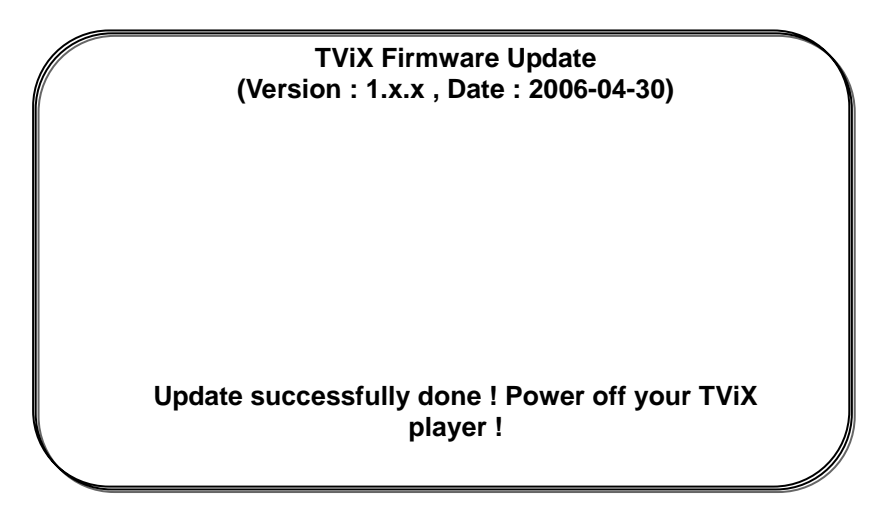

7. Vous pouvez à présent utiliser le TViX avec son nouveau firmware.

### **<REMARQUE>**

### **\*\* Prise en charge de la mise à jour du firmware**

- Même si le TViX est accidentellement éteint pendant la mise à jour du firmware, le mode sans échec permettra une nouvelle tentative de mise à jour du firmware

# **7 Annexe – Termes techniques**

### **DivX**

--------------------------------------------------------------------------------

DivX est le nom d'un nouveau codec révolutionnaire reposant sur la norme de compression MPEG-4 pour la vidéo. Lorsque vous installez un codec vidéo sur votre système, il fonctionne dans les grandes lignes comme un add-on de votre système et contient des instructions sur la manière de compresser/décompresser de la vidéo dans ce format. Une fois le codec DivX installé sur votre système, vous pourrez lire les films DivX à l'aide de Windows Media Player ou de tout autre lecteur compatible DivX.

Même si les films DivX offrent de meilleurs taux de compression et une meilleure qualité vidéo que les films MPEG normaux, il faut moins de temps pour les encoder grâce à la technologie de compression incroyable. Le codec DivX permet de compresser/encoder un long métrage, sans perte notable de qualité par rapport au DVD, pouvant tenir sur un seul CD (700MB). Les DivX sont souvent combinés au MP3 pour produire à la fois de la vidéo et du son de qualité.

**XviD**  --------------------------------------------------------------------------------

XviD est le nom d'un nouveau codec en source libre, qui tout comme le DivX repose sur la norme de compression MPEG-4 pour la vidéo. Des gens issus du monde entier participent à son développement. Lorsque vous installez un codec vidéo sur votre système, il fonctionne dans les grandes lignes comme un add-on de votre système et contient des instructions sur la manière de compresser/décompresser de la vidéo dans ce format. Une fois le codec XviD installé sur votre système, vous pourrez lire les films XviD à l'aide de Windows Media Player ou de tout autre lecteur compatible XviD.

#### **MPEG**

--------------------------------------------------------------------------------

MPEG désigne Motion Picture Experts Group. Le même groupe a développé les normes MPEG-1 (utilisé dans les VideoCD), MPEG-2 (utilisé dans les DVD et les SuperVCD ainsi que d'autres systèmes à bande passante élevée et MPEG-4 (ASF, DivX, WMV, systèmes à bande passante failbe-moyenne).. Ils sont également à l'origine des normes de compression audio MP3 (MPEG Audio Layer 3) et AAC.

### **VOB**

--------------------------------------------------------------------------------

VOB désigne Video Objects. Les films DVD sont contenus dans les fichiers VOB. Chaque fichier VOB compte un certain nombre de flux de vidéo/audio/sous-images.

### **SOUS-IMAGE**

--------------------------------------------------------------------------------

Une sous-image est un flux contenu dans les fichiers VOB qui se rapporte normalement aux sous-titres. Les sous-titres présents sur les DVD ne sont pas enregistrés au format « text », mais sont en fait des flux vidéo. Une sous-image est une image qui se superpose à une image principale (p. ex le film) et sur un DVD, la sous-image peut être activée ou désactivée.

**AVI** 

--------------------------------------------------------------------------------

AVI désigne Audio Video Interleave. AVI est un format de fichier, comme le MP3 ou le JPG. Mais contrairement à ces formats, l'AVI est un format de conteneur, ce qui signifie qu'il peut contenir de l'audio/vidéo compressé à l'aide de différentes combinaisons de codecs. Alors que le MP3 et le JPG ne peuvent contenir qu'un certain type de compression (MPEG Audio Layer 3 et JPEG), l'AVI, lui, peut contenir de nombreux types de compression différents (ex. DivX vidéo + WMA audio ou Indeo vidéo + PCM audio) tant qu'un codec est disponible pour le codage/décodage. Tous les fichiers AVI sont identiques à « l'extérieur », mais à « l'intérieur » ils peuvent être complètement différents. Il n'y a pas que des outils DivX, il y a aussi des outils AVI qui fonctionneront probablement avec d'autres codecs.

**AC3** 

--------------------------------------------------------------------------------

Connu à l'origine sous le nom de Audio Coding 3, AC3 est synonyme de Dolby Digital de nos jours. Dolby Digital est une technologie de compression audio avancée permettant de coder jusqu'à 6 canaux distincts à des débits binaires allant jusqu'à 448kbit/s. Pour plus d'informations, consultez le site Web de Dolby. **DTS** 

--------------------------------------------------------------------------------

En proposant aux studios de cinéma des techniques exceptionnelles pour les bandes son, le son numérique DTS est désormais présent dans 100% des productions hollywoodiennes. Même si la technologie utilisée pour les films de cinéma diffère de celle proposée dans les systèmes audio et « home cinema » destinés aux consommateurs et aux professionnels, le DTS permet aux utilisateurs finaux de bénéficier d'un son proche de l'original.

#### **WMA**

--------------------------------------------------------------------------------

WMA désigne Windows Media Audio. Il s'agit d'un format de fichier propriétaire développé par Microsoft pour le contenu audio transmis en continu et pour la compression. Les fichiers WMA ont en théorie un taux de compression double par rapport au MP3, même si ceci est discutable.

### **Ogg Vorbis**

--------------------------------------------------------------------------------

Ogg Vorbis est un nouveau format de compression audio. Il est plus ou moins comparable à d'autres formats utilisés pour stocker et lire de la musique numérique comme MP3, VQF, AAC et autres formats audio numériques. Il diffère de ces formats car il est entièrement libre de droits, gratuit et non breveté.

Ogg Vorbis a été développé pour remplacer tous les formats brevetés et propriétaires. Vous pouvez donc coder toute votre musique ou votre contenu audio au format Vorbis sans vous poser de question.

**480p** 

--------------------------------------------------------------------------------

480 progressif ; type de télévision à définition standard (TVSD) comparable à l'affichage VGA sur ordinateur mais pas considéré comme une TV à haute définition (TVHD), le 480p est notablement plus nette et légèrement plus claire que la télévision analogique. La résolution native du DVD est 480p, mais cette résolution ne peut être vue que si le DVD possède émet un signal « progressive-scan » et si la TVD dispose d'entrées vidéo « progressive-scan » ou « component-video », on l'appellera EDTV (télévision à définition améliorée).

#### **480i**

--------------------------------------------------------------------------------

480 entrelacé ; forme de télévision à définition standard (TVSD) proche de la qualité d'une télévision analogique mais pas considérée comme une télévision à haute définition (TVHD). Même si la résolution native des DVD est 480p, ces derniers seront vus en 480i sur les télévisions analogiques NTSC. **720p** 

--------------------------------------------------------------------------------

720 progressif. L'un des deux formats actuels définis comme télévision à haute définition sous la norme ATSC DTV, cette technologie comprend 720 pixels verticaux et 1280 pixels horizontaux. Le « p » désigne le balayage « progressif » par opposition à l'« entrelacé » qui utilisé dans l'autre norme de TVHD, la 1080i. Contrairement aux rumeurs, la 720p n'est pas inférieure à la 1080i; la 720p compte moins de lignes mais a également les avantages du balayage progressif ainsi qu'une résolution verticale constante de 720 lignes, ce qui lui permet de mieux gérer les mouvements. **1080i** 

--------------------------------------------------------------------------------

1080 entrelacé ; l'un des deux formats actuels définis comme télévision à haute définition sous la norme ATSC DTV, cette technologie comprend 1 080 pixels verticaux et 1 920 pixels horizontaux. Le « i » signifie « interlaced » en anglais, par opposition au balayage progressif utilisé dans l'autre norme de TVHD, la 720p. Contrairement aux rumeurs, la 1080i n'est pas supérieure à la 720p ; la 1080i compte davantage de lignes de balayage mais souffre également des désavantages du balayage entrelacé. **NTSC** 

--------------------------------------------------------------------------------

Le NTSC (National Television Standards Committee) était responsable du développement, en 1953, d'une série de protocoles standard pour la télévision, la diffusion, la transmission et la réception aux Etats-Unis. Deux autres normes - Phase Alternation Line (PAL) et Sequential Couleur avec Memoire (SECAM) sont utilisées dans d'autres parties du monde. Les normes NTSC n'ont pas changé de manière significative depuis leur création si ce n'est que de nouveaux paramètres ont été ajoutés pour les signaux de chrominance. Les signaux NTSC ne sont pas directement compatibles avec les systèmes informatiques.

Une image TV NTSC comporte 525 lignes horizontales par trame (image plein écran). Ces lignes sont balayées de gauche à droite et de haut en bas. Une ligne sur deux est passée. Il faut donc deux balayages d'écran pour compléter une trame : Un balayage s'occupe des lignes horizontales impaires et l'autre se charge des lignes paires. Chaque balayage de demi-écran prend environ 1/60 de seconde, une trame complète est balayée toutes les 1/30 de seconde Ce balayage de ligne alterné est connu sous le nom d'entrelacement.

**PAL** 

--------------------------------------------------------------------------------

Phase Alternation Line (PAL) est la norme d'affichage analogique des TV utilisé en Europe et dans certaines autres parties du monde. PAL est l'une des trois principales normes pour les TV avec le système de télévision couleur National Television Systems Committee (NTSC) aux Etats-Unis et le Sequential Couleur avec Memoire (SECAM) utilisé en France. NTSC est également utilisé au Japon. SECAM est utilisé dans certains pays de l'ex Union Soviétique.

Comme SECAM, PAL balaye le tube cathodique horizontalement 625 fois pour composer l'image vidéo. NTSC balaye 525 lignes. Les définitions de couleur varient très peu d'un système à l'autre.

# **8 GNU General Public License**

Dvico Co., Ltd is using a part of Free Software code under the GNU General Public License in operating TViX player. This General Public License applies to most of the Free Software Foundation's code and to any other program whose authors commit by using it. The Free Software is copyrighted by Free Software Foundation, Inc. and the program is licensed "As is" without warranty of any kind. Users are free to download the base source code of the Dvico TViX players at the following Address: www.tvix.co.kr/gpl The source code can be sent to your address via airmail for a charge of actual expense executed. Please contact us at sales@dvico.com

GNU GENERAL PUBLIC LICENSE

Version 2, June 1991

Copyright (C) 1989, 1991 Free Software Foundation, Inc. 51 Franklin Street, Fifth Floor, Boston, MA 02110-1301, USA

Everyone is permitted to copy and distribute verbatim copies of this license document, but changing it is not allowed. Preamble

The licenses for most software are designed to take away your freedom to share and change it. By contrast, the GNU General Public License is intended to guarantee your freedom to share and change free software- to make sure the software is free for all its users. This General Public License applies to most of the Free Software Foundation's software and to any other program whose authors commit to using it. (Some other Free Software Foundation software is covered by the GNU Lesser General Public License instead.) You can apply it to your programs, too.

When we speak of free software, we are referring to freedom, not price. Our General Public Licenses are designed to make sure that you have the freedom to distribute copies of free software (and charge for this service if you wish), that you receive source code or can get it if you want it, that you can change the software or use pieces of it in new free programs; and that you know you can do these things.

To protect your rights, we need to make restrictions that forbid anyone to deny you these rights or to ask you to surrender the rights. These restrictions translate to certain responsibilities for you if you distribute copies of the software, or if you modify it.

For example, if you distribute copies of such a program, whether gratis or for a fee, you must give the recipients all the rights that you have. You must make sure that they, too, receive or can get the source code. And you must show them these terms so they know their rights.

We protect your rights with two steps: (1) copyright the software, and (2) offer you this license which gives you legal permission to copy, distribute and/or modify the software.

Also, for each author's protection and ours, we want to make certain that everyone understands that there is no warranty for this free software. If the software is modified by someone else and passed on, we want its recipients to know that what they have is not the original, so that any problems introduced by others will not reflect on the original authors' reputations.

Finally, any free program is threatened constantly by software patents. We wish to avoid the danger that redistributors of a free program will individually obtain patent licenses, in effect making the program proprietary. To prevent this, we have made it clear that any patent must be licensed for everyone's free use or not licensed at all.

The precise terms and conditions for copying, distribution and modification follow.

#### TERMS AND CONDITIONS FOR COPYING, DISTRIBUTION AND MODIFICATION

**0.** This License applies to any program or other work which contains a notice placed by the copyright holder saying it may be distributed under the terms of this General Public License. The "Program", below, refers to any such program or work, and a "work based on the Program" means either the Program or any derivative work under copyright law: that is to say, a work containing the Program or a portion of it, either verbatim or with modifications and/or translated into another language. (Hereinafter, translation is included without limitation in the term "modification".) Each licensee is addressed as "you".

Activities other than copying, distribution and modification are not covered by this License; they are outside its scope. The act of running the Program is not restricted, and the output from the Program is covered only if its contents constitute a work based on the Program (independent of having been made by running the Program). Whether that is true depends on what the Program does.

**1.** You may copy and distribute verbatim copies of the Program's source code as you receive it, in any medium, provided that you conspicuously and appropriately publish on each copy an appropriate copyright notice and disclaimer of warranty; keep intact all the notices that refer to this License and to the absence of any warranty; and give any other recipients of the Program a copy of this License along with the Program.

You may charge a fee for the physical act of transferring a copy, and you may at your option offer warranty protection in exchange for a fee.

**2.** You may modify your copy or copies of the Program or any portion of it, thus forming a work based on the Program, and copy and distribute such modifications or work under the terms of Section 1 above, provided that you also meet all of these conditions:

**a)** You must cause the modified files to carry prominent notices stating that you changed the files and the date of any change.

**b)** You must cause any work that you distribute or publish, that in whole or in part contains or is derived from the Program or any part thereof, to be licensed as a whole at no charge to all third parties under the terms of this License.

**c)** If the modified program normally reads commands interactively when run, you must cause it, when started running for such interactive use in the most ordinary way, to print or display an announcement including an appropriate copyright notice and a notice that there is no warranty (or else, saying that you provide a warranty) and that users may redistribute the program under these conditions, and telling the user how to view a copy of this License. (Exception: if the Program itself is interactive but does not normally print such an announcement, your work based on the Program is not required to print an announcement.)

These requirements apply to the modified work as a whole. If identifiable sections of that work are not derived from the Program, and can be reasonably considered independent and separate works in themselves, then this License, and its terms, do not apply to those sections when you distribute them as separate works. But when you distribute the same sections as part of a whole which is a work based on the Program, the distribution of the whole must be on the terms of this License, whose permissions for other licensees extend to the entire whole, and thus to each and every part regardless of who wrote it.

Thus, it is not the intent of this section to claim rights or contest your rights to work written entirely by you; rather, the intent is to exercise the right to control the distribution of derivative or collective works based on the Program.

In addition, mere aggregation of another work not based on the Program with the Program (or with a work based on the Program) on a volume of a storage or distribution medium does not bring the other work under the scope of this License.

**3.** You may copy and distribute the Program (or a work based on it, under Section 2) in object code or executable form under the terms of Sections 1 and 2 above provided that you also do one of the following:

**a)** Accompany it with the complete corresponding machine-readable source code, which must be distributed under the terms of Sections 1 and 2 above on a medium customarily used for software interchange; or,

**b)** Accompany it with a written offer, valid for at least three years, to give any third party, for a charge no more than your cost of physically performing source distribution, a complete machine-readable copy of the corresponding source code, to be distributed under the terms of Sections 1 and 2 above on a medium customarily used for software interchange; or,

**c)** Accompany it with the information you received as to the offer to distribute corresponding source code. (This alternative is allowed only for noncommercial distribution and only if you received the program in object code or executable form with such an offer, in accord with Subsection b above.)

The source code for a work means the preferred form of the work for making modifications to it. For an executable work, complete source code means all the source code for all modules it contains, plus any associated interface definition files, plus the scripts used to control compilation and installation of the executable. However, as a special exception, the source code distributed need not include anything that is normally distributed (in either source or binary form) with the major components (compiler, kernel, and so on) of the operating system on which the executable runs, unless that component itself accompanies the executable.

If distribution of executable or object code is made by offering access to copy from a designated place, then offering equivalent access to copy the source code from the same place counts as distribution of the source code, even though third parties are not compelled to copy the source along with the object code.

**4.** You may not copy, modify, sublicense, or distribute the Program except as expressly provided under this License. Any attempt otherwise to copy, modify, sublicense or distribute the Program is void, and will automatically terminate your rights under this License. However, parties who have received copies, or rights, from you under this License will not have their licenses terminated so long as such parties remain in full compliance.

**5.** You are not required to accept this License, since you have not signed it. However, nothing else grants you permission to modify or distribute the Program or its derivative works. These actions are prohibited by law if you do not accept this License. Therefore, by modifying or distributing the Program (or any work based on the Program), you indicate your acceptance of this License to do so, and all its terms and conditions for copying, distributing or modifying the Program or works based on it.

**6.** Each time you redistribute the Program (or any work based on the Program), the recipient automatically receives a license from the original licensor to copy, distribute or modify the Program subject to these terms and conditions. You may not impose any further restrictions on the recipients' exercise of the rights granted herein. You are not responsible for enforcing compliance by third parties to this License.

**7.** If, as a consequence of a court judgment or allegation of patent infringement or for any other reason (not limited to patent issues), conditions are imposed on you (whether by court order, agreement or otherwise) that contradict the conditions of this License, they do not excuse you from the conditions of this License. If you cannot distribute so as to satisfy simultaneously your obligations under this License and any other pertinent obligations, then as a consequence you may not distribute the Program at all. For example, if a patent license would not permit royalty-free redistribution of the Program by all those who receive copies directly or indirectly through you, then the only way you could satisfy both it and this License would be to refrain entirely from distribution of the Program.

If any portion of this section is held invalid or unenforceable under any particular circumstance, the balance of the section is intended to apply and the section as a whole is intended to apply in other circumstances.

It is not the purpose of this section to induce you to infringe any patents or other property right claims or to contest validity of any such claims; this section has the sole purpose of protecting the integrity of the free software distribution system, which is implemented by public license practices. Many people have made generous contributions to the wide range of software distributed through that system in reliance on consistent application of that system; it is up to the author/donor to decide if he or she is willing to distribute software through any other system and a licensee cannot impose that choice.

This section is intended to make thoroughly clear what is believed to be a consequence of the rest of this License.

**8.** If the distribution and/or use of the Program is restricted in certain countries either by patents or by copyrighted interfaces, the original copyright holder who places the Program under this License may add an

explicit geographical distribution limitation excluding those countries, so that distribution is permitted only in or among countries not thus excluded. In such case, this License incorporates the limitation as if written in the body of this License.

**9.** The Free Software Foundation may publish revised and/or new versions of the General Public License from time to time. Such new versions will be similar in spirit to the present version, but may differ in detail to address new problems or concerns.

Each version is given a distinguishing version number. If the Program specifies a version number of this License which applies to it and "any later version", you have the option of following the terms and conditions either of that version or of any later version published by the Free Software Foundation. If the Program does not specify a version number of this License, you may choose any version ever published by the Free Software Foundation.

**10.** If you wish to incorporate parts of the Program into other free programs whose distribution conditions are different, write to the author to ask for permission. For software which is copyrighted by the Free Software Foundation, write to the Free Software Foundation; we sometimes make exceptions for this. Our decision will be guided by the two goals of preserving the free status of all derivatives of our free software and of promoting the sharing and reuse of software generally.

### **NO WARRANTY**

**11.** BECAUSE THE PROGRAM IS LICENSED FREE OF CHARGE, THERE IS NO WARRANTY FOR THE PROGRAM, TO THE EXTENT PERMITTED BY APPLICABLE LAW. EXCEPT WHEN OTHERWISE STATED IN WRITING THE COPYRIGHT HOLDERS AND/OR OTHER PARTIES PROVIDE THE PROGRAM "AS IS" WITHOUT WARRANTY OF ANY KIND, EITHER EXPRESSED OR IMPLIED, INCLUDING, BUT NOT LIMITED TO, THE IMPLIED WARRANTIES OF MERCHANTABILITY AND FITNESS FOR A PARTICULAR PURPOSE. THE ENTIRE RISK AS TO THE QUALITY AND PERFORMANCE OF THE PROGRAM IS WITH YOU. SHOULD THE PROGRAM PROVE DEFECTIVE, YOU ASSUME THE COST OF ALL NECESSARY SERVICING, REPAIR OR CORRECTION.

**12.** IN NO EVENT UNLESS REQUIRED BY APPLICABLE LAW OR AGREED TO IN WRITING WILL ANY COPYRIGHT HOLDER, OR ANY OTHER PARTY WHO MAY MODIFY AND/OR REDISTRIBUTE THE PROGRAM AS PERMITTED ABOVE, BE LIABLE TO YOU FOR DAMAGES, INCLUDING ANY GENERAL, SPECIAL, INCIDENTAL OR CONSEQUENTIAL DAMAGES ARISING OUT OF THE USE OR INABILITY TO USE THE PROGRAM (INCLUDING BUT NOT LIMITED TO LOSS OF DATA OR DATA BEING RENDERED INACCURATE OR LOSSES SUSTAINED BY YOU OR THIRD PARTIES OR A FAILURE OF THE PROGRAM TO OPERATE WITH ANY OTHER PROGRAMS), EVEN IF SUCH HOLDER OR OTHER PARTY HAS BEEN ADVISED OF THE POSSIBILITY OF SUCH DAMAGES.